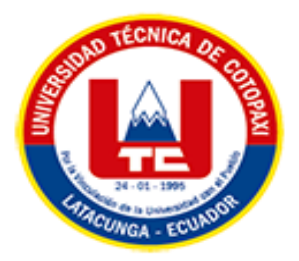

# **UNIVERSIDAD TÉCNICA DE COTOPAXI EXTENSIÓN LA MANÁ**

# **FACULTAD DE CIENCIAS DE LA INGENIERÍA Y APLICADAS CARRERA DE INGENIERÍA ELECTROMECÁNICA**

PROYECTO DE INVESTIGACIÓN

### **"IMPLEMENTACIÓN DE UN MÓDULO DE ENTRENAMIENTO PARA LA ASIGNATURA DE DIGITALES Y MICROCONTROLADORES EN EL LABORATORIO DEL BLOQUE "B" DE LA UNIVERSIDAD TÉCNICA DE COTOPAXI EXTENSIÓN LA MANÁ"**

Proyecto de Investigación presentado previo a la obtención del Título de Ingeniería Electromecánico CIYA

### **AUTORES:**

Elmer Steven Criollo Sangucho Danni Alonzo Punina Chimborazo

# **TUTOR:**

Ing. M.Sc. Vásquez Carrera Paco Jovanni

### **LA MANÁ-ECUADOR FEBRERO-2023**

### **DECLARACIÓN DE AUTORÍA**

<span id="page-1-0"></span>Nosotros Elmer Steven Criollo Sangucho y Danni Alonzo Punina Chimborazo, declaramos ser autores del presente proyecto de investigación: "IMPLEMENTACIÓN DE UN MÓDULO DE ENTRENAMIENTO PARA LA ASIGNATURA DE DIGITALES Y MICROCONTROLADORES DESIGNADO AL LABORATORIO DEL BLOQUE "B" DE LA UNIVERSIDAD TÉCNICA DE COTOPAXI EXTENSIÓN LA MANA", siendo el Ing. M.Sc Vásquez Carrera Paco Jovanni, tutor del presente trabajo; y eximo expresamente a la Universidad Técnica de Cotopaxi y a sus representantes legales de posibles reclamos o acciones legales.

Además, certifico que las ideas, conceptos, procedimientos y resultados vertidos en el presente trabajo investigativo, son de nuestra exclusiva responsabilidad.

Duning

Elmer Steven Criollo Sangucho **Danni Alonzo Punina Chimborazo** C.I: 0504169517 C.I: 0250080140

#### **AVAL DEL TUTOR DE PROYECTO DE INVESTIGACIÓN**

<span id="page-2-0"></span>En calidad de Tutor del Trabajo de Investigación sobre el título:

"IMPLEMENTACIÓN DE UN MÓDULO DE ENTRENAMIENTO PARA LA ASIGNATURA DE DIGITALES Y MICROCONTROLADORES DESIGNADO AL LABORATORIO DEL BLOQUE "B" DE LA UNIVERSIDAD TÉCNICA DE COTOPAXI EXTENSIÓN LA MANA", Elmer Steven Criollo Sangucho y Danni Alonzo Punina Chimborazo, de la Carrera de Ingeniería Electromecánica, considero que dicho Informe Investigativo cumple con los requerimientos metodológicos y aportes científico-técnicos suficientes para ser sometidos a la evaluación del Tribunal de Validación de Proyecto que el Honorable Consejo Académico de la Facultad Académica de Ciencias de la Ingeniería y Aplicadas - CIYA de la Universidad Técnica de Cotopaxi designe, para su correspondiente estudio y calificación.

Appel

La Maná, febrero 2023

Ing. M.Sc. Vásquez Carrera Paco Jovanni C.I. 0501758767 **TUTOR**

#### **APROBACIÓN DEL TRIBUNAL DE TITULACIÓN**

<span id="page-3-0"></span>En calidad de Tribunal de Lectores, aprueban el presente informe de investigación de acuerdo a las disposiciones reglamentarias emitidas por la Universidad Técnica de Cotopaxi extensión La Maná, y por Facultad de Ciencias de la Ingeniería y Aplicas – CIYA por cuanto los postulantes Elmer Steven Criollo Sangucho y Danni Alonzo Punina Chimborazo, con el título de Proyecto de Investigación: "IMPLEMENTACIÓN DE UN MÓDULO DE ENTRENAMIENTO PARA LA ASIGNATURA DE DIGITALES Y MICROCONTROLADORES DESIGNADO AL LABORATORIO DEL BLOQUE "B" DE LA UNIVERSIDAD TÉCNICA DE COTOPAXI EXTENSIÓN LA MANA", han considerado las recomendaciones emitidas oportunamente y reúne los méritos suficientes para ser sometido al acto de sustentación del proyecto.

Por lo antes expuesto, se autoriza realizar los empastados correspondientes, según la normativa institucional.

La Maná, febrero del 2023

Para constancia firman:

Shun John

Ing. MSc. Alcocer Salazar Francisco Saúl Ing. MSc. Corrales Bonilla Johnatan Israel C.I: 0503066797 C.I: 0503145518 LECTOR 1 (PRESIDENTE) LECTOR 2 (MIEMBRO)

fifty

Ing. MSc. Pazuña Naranjo William Paul C.I:0503338592 LECTOR 3 (SECRETARIO)

#### <span id="page-4-0"></span>*AGRADECIMIENTO*

*Queremos expresar nuestra gratitud a Dios, quien con su bendición llena siempre nuestras vidas y a toda nuestra familia por estar siempre presentes, a nuestras madres, padres y hermanos.*

*Nuestro profundo agradecimiento a todas las autoridades y personal que hacen la Universidad Técnica de Cotopaxi extensión La Maná, por confiar en nosotros, abrirnos las puertas y permitirnos realizar todo el proceso investigativo dentro de su establecimiento educativo.*

*De igual manera agradecemos a nuestros docentes en especial a nuestro docente M.Sc Alex Paredes, quienes con la enseñanza de sus valiosos conocimientos hicieron que podamos crecer día a día como profesionales, gracias a cada uno de ustedes por su paciencia, dedicación, apoyo incondicional y amistad.*

*Finalmente queremos expresar nuestro más grande y sincero agradecimiento al Ing. M.Sc Vásquez Carrera Paco Jovanni, principal colaborador durante todo este proceso, quien con su dirección, conocimiento, enseñanza y colaboración permitió́ el desarrollo de este trabajo.*

> *Steven Danni*

#### <span id="page-5-0"></span>*DEDICATORIA*

*Esta tesis está dedicada a Dios quien ha sido mi guía, fortaleza y fidelidad. A mis padres Ramon Criollo y María Sangucho quienes con su amor, paciencia y esfuerzo me han permitido llegar a cumplir hoy un sueño más, gracias por inculcar en mí el ejemplo de esfuerzo y valentía, de no temer las adversidades. A mis hermanos Liliana, Jairo, Yajaira, Evelyn y Magaly por su cariño y apoyo incondicional, durante todo este proceso, por estar conmigo en todo momento gracias. A toda mi familia porque con sus oraciones, consejos y palabras de aliento hicieron de mí una mejor persona y de una u otra forma me acompañan en todos mis sueños y metas.* 

#### *Steven*

*Este proyecto de grado es dedicado principalmente a mi abuelito por la bendición de regalarme un nuevo día, brindarme alegrías, tristezas, problemas y soluciones.*

*A mis padres Ángel Oswaldo Punina Quinatoa y Ana María Chimborazo Quilligana por todos sus esfuerzos para llegar a ser una persona de buenos valores y dispuesta a aceptar retos, a tener una gran sencillez, un gran corazón y ser perseverante.* 

*A mi hermana Ana Yadira Punina Chimborazo por ser una inspiración para seguir un sueño.*

*Danni*

# **UNIVERSIDAD TÉCNICA DE COTOPAXI**

### **FACULTAD DE CIENCIAS DE LA INGENIERÍA Y APLICADAS**

**TÍTULO:** "IMPLEMENTACIÓN DE UN MÓDULO DE ENTRENAMIENTO PARA LA ASIGNATURA DE DIGITALES Y MICROCONTROLADORES DESIGNADO AL LABORATORIO DEL BLOQUE "B" DE LA UNIVERSIDAD TÉCNICA DE COTOPAXI EXTENSIÓN LA MANÁ"

#### **Autores:**

 Elmer Steven Criollo Sangucho Danni Alonzo Punina Chimborazo

#### **RESUMEN**

<span id="page-6-0"></span>En este trabajo se desarrolló un módulo de entrenamiento para la asignatura de Digitales y Microcontroladores, este módulo tiene como objetivo proporcionar a los estudiantes las herramientas necesarias para el aprendizaje de la asignatura. Se introducirán los conceptos básicos sobre digitales, tales como: álgebra booleana, funciones lógicas, operaciones en binario, octal hexadecimal, uso de buffers, contadores, multiplexores, flip flops, entre otros y microcontroladores, incluyendo su estructura, funcionamiento y sus principales características, además, tiene como objetivo enseñar conceptos básicos de electrónica digital y microcontroladores para brindar al estudiante comprensión para el uso de transductores, sistemas electrónicos, controladores utilizados en laboratorio e industria. Con esto se complementará las clases teóricas acompañadas de clases prácticas con el montaje y programación de los diferentes circuitos presentes en el módulo, logrando con esto aplicar la teoría desarrollada estudiada. Finalmente, la parte de introducción a la programación de microcontroladores (Arduino) proporcionará a los estudiantes las herramientas necesarias para la programación de los mismos, logrando con esto crear una interfaz donde el estudiante sea capaz de integrar las etapas de hardware y software.

**Palabras claves**: Digitales, Microcontroladores, algebra boolena, transductores, arduino.

#### **ABSTRACT**

<span id="page-7-0"></span>In this work, a training module developed for the Digital and Microcontrollers course, in this module aims to provide students with the necessary tools for learning the subject. It will introduce the basic concepts of digital, such as Boolean algebra, logic functions, operations in binary, octal hexadecimal, use of buffers, counters, multiplexers, and flip flops, among others, and microcontrollers, including its structure, operation, and its main features, also aims to teach basic concepts of digital electronics and microcontrollers to provide the student understanding for the use of transducers, electronic systems, controllers used in laboratory and industry with this will complement the theoretical classes accompanied by practical classes with the assembly and programming of the different circuits present in the module, thus achieving the application of the developed theory studied. Finally, the introduction to the programming of microcontrollers (arduino) will provide students with the necessary tools for programming them, thus creating an interface where the student can integrate the stages of hardware and software.

Keywords: Digital, Microcontrollers, boolean algebra, transducers, arduino.

# ÍNDICE

<span id="page-8-0"></span>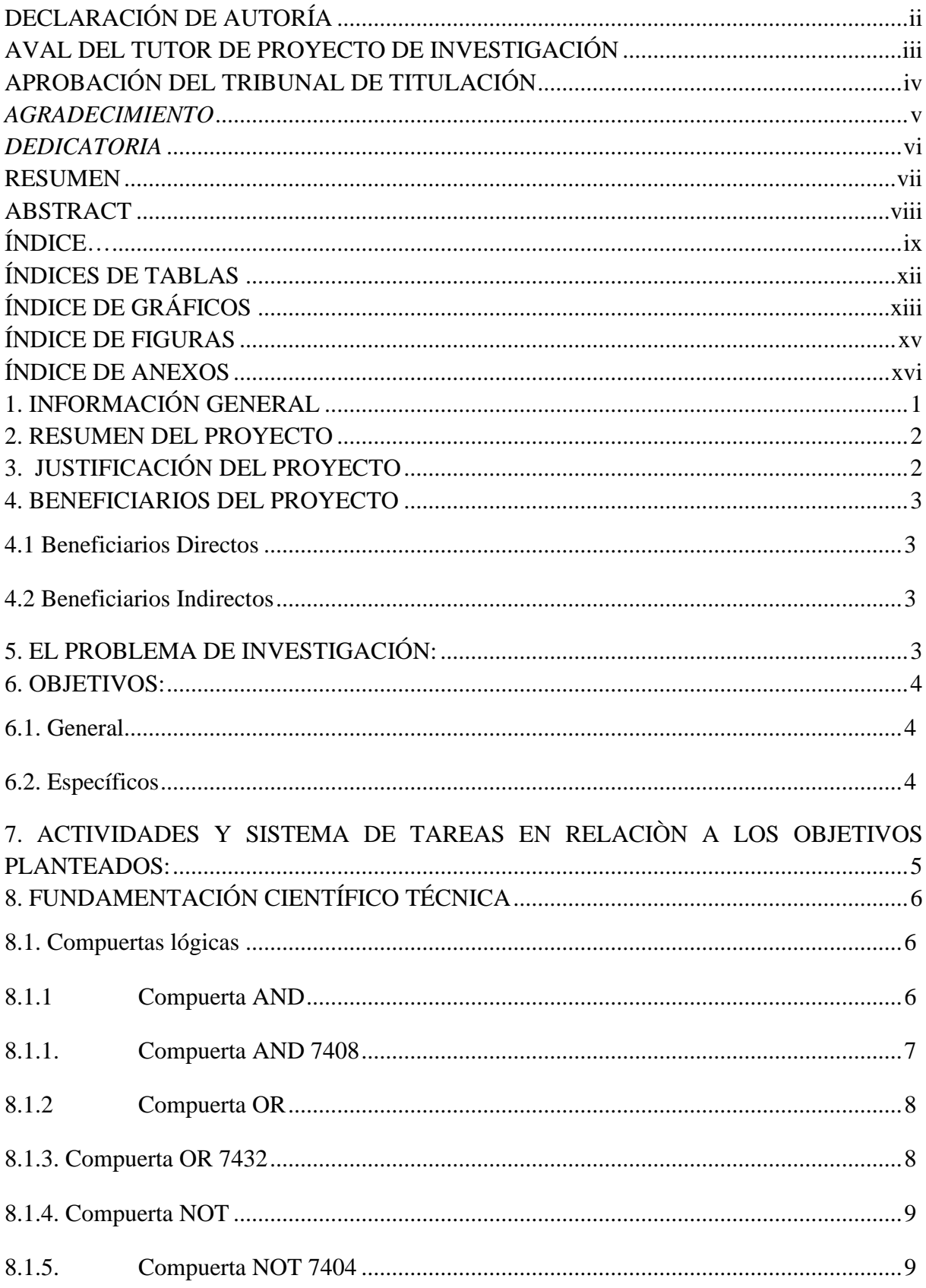

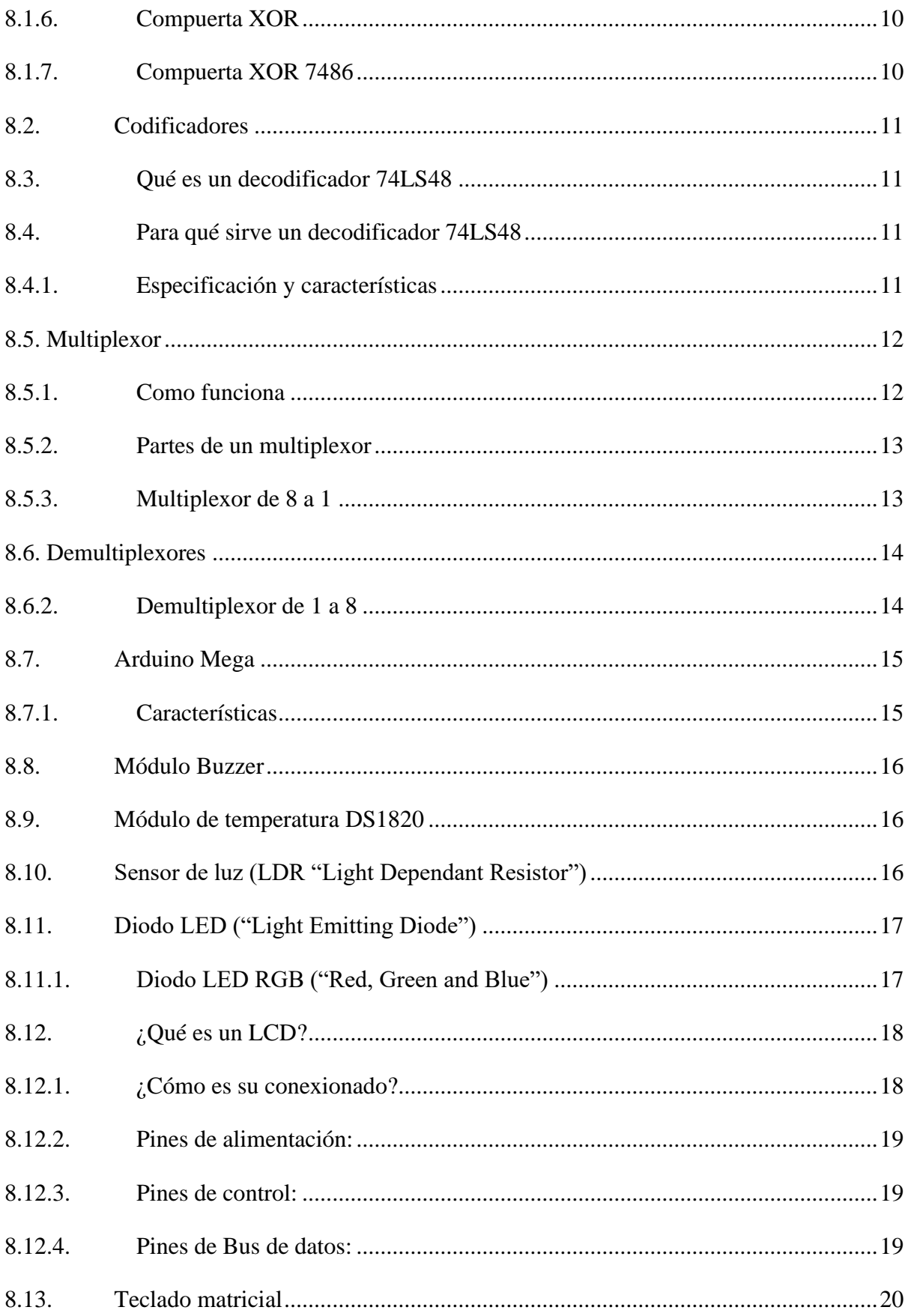

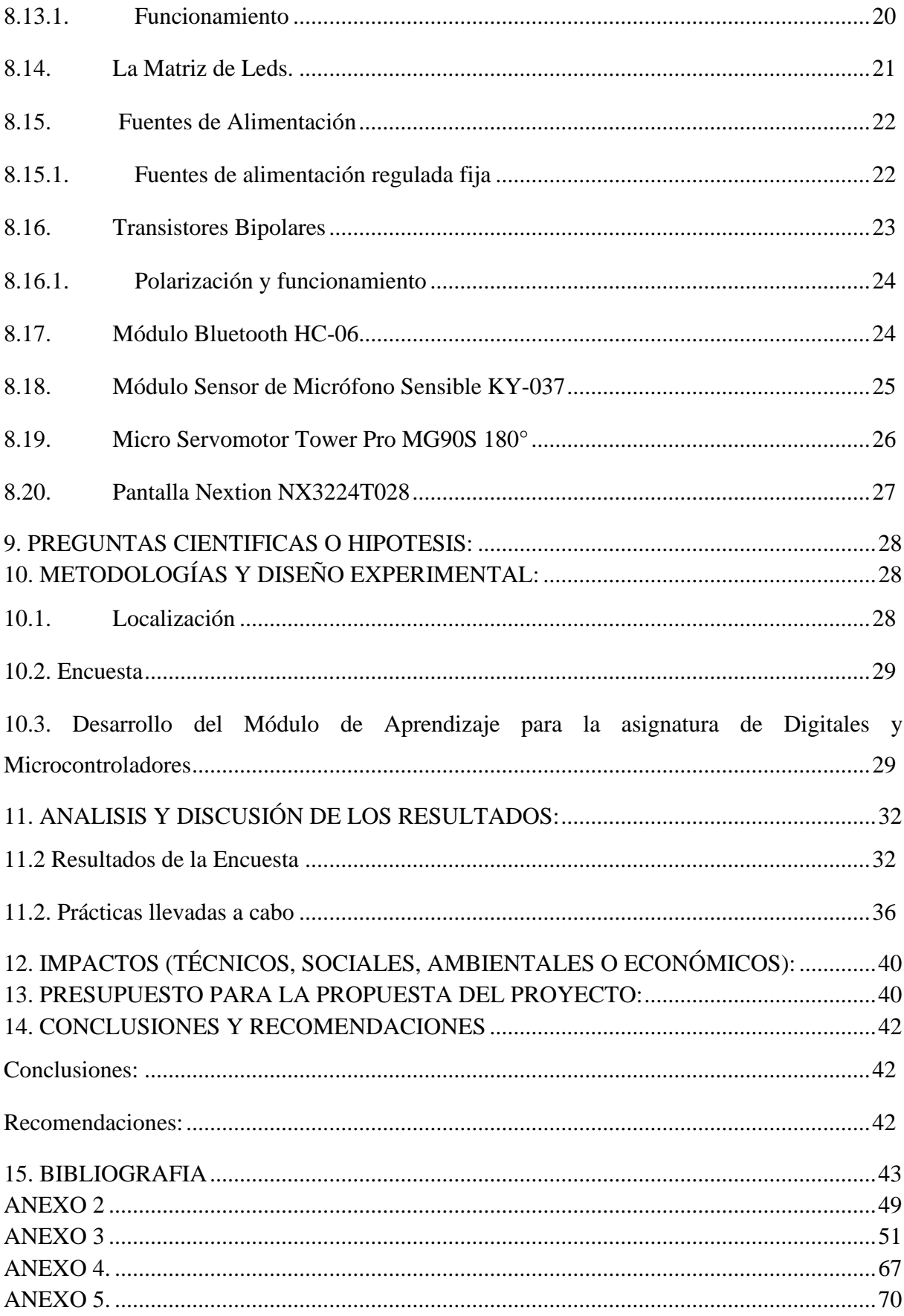

# ÍNDICES DE TABLAS

<span id="page-11-0"></span>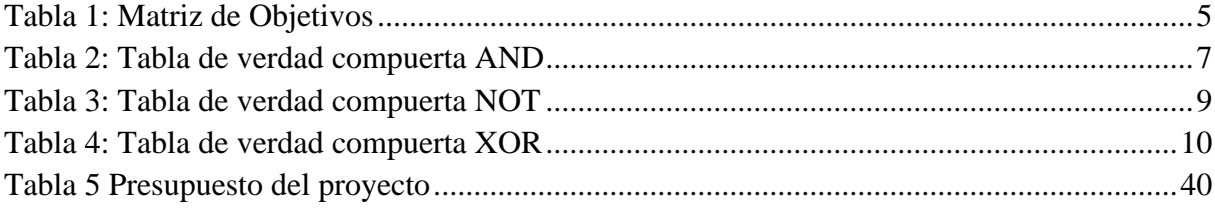

# ÍNDICE DE FIGURAS

<span id="page-12-0"></span>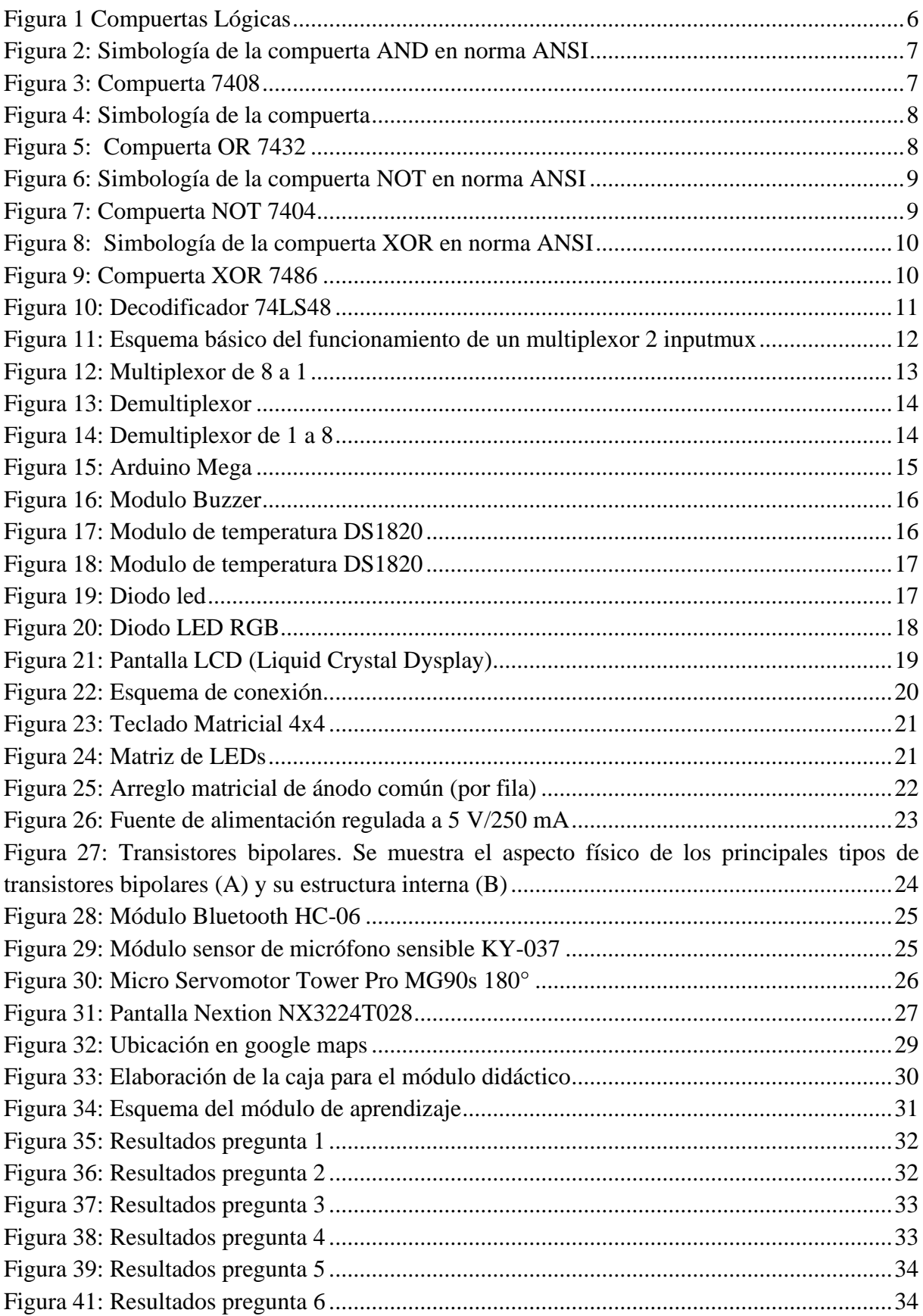

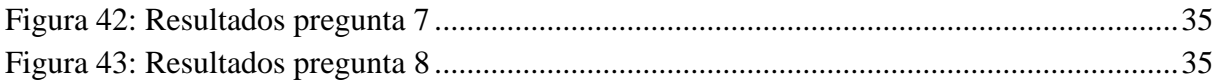

# ÍNDICE DE ANEXOS

<span id="page-14-0"></span>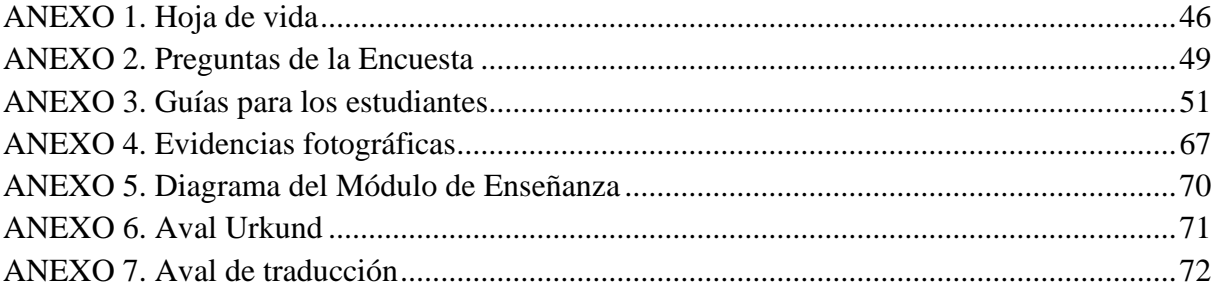

# **ÍNDICE DE FOTOGRAFÍAS**

<span id="page-15-0"></span>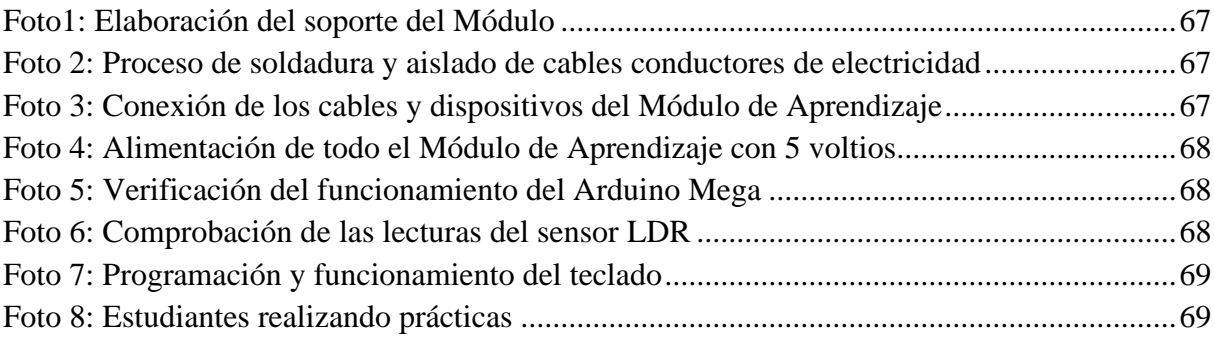

### <span id="page-16-0"></span>**1. INFORMACIÓN GENERAL**

**Título del Proyecto:** "IMPLEMENTACIÓN DE UN MÓDULO DE ENTRENAMIENTO PARA LA ASIGNATURA DE DIGITALES Y MICROCONTROLADORES PARA EL LABORATORIO DEL BLOQUE "B" DE LA UNIVERSIDAD TÉCNICA DE COTOPAXI EXTENSIÓN LA MANÁ"

**Fecha de inicio:** octubre del 2022

**Fecha de finalización:** febrero 2023

**Lugar de ejecución:** Universidad Técnica de Cotopaxi Extensión La Maná

**Unidad Académica que auspicia:** Facultad de Ciencias de la Ingeniería y Aplicadas CIYA

**Carrera que auspicia:** Ingeniería Electromecánica

**Proyecto de investigación vinculado:** La transferencia tecnológica sustentable como eje fundamental para el desarrollo socio económico y la vinculación social

#### **Equipo de Trabajo:**

(Se anexa hoja de vida resumida de los investigadores, máximo una página)

**Área de Conocimiento:** Ingeniería, Industria y Construcción

**Línea de investigación:** Procesos Industriales

**Sub líneas de investigación de la Carrera:** Diseño, construcción y mantenimiento de elementos, prototipos y sistemas electromecánicos.

#### <span id="page-17-0"></span>**2. RESUMEN DEL PROYECTO**

#### <span id="page-17-1"></span>**3. JUSTIFICACIÓN DEL PROYECTO**

El estudio de la electrónica es de gran importancia en el mundo actual, para analizar sistemas físicos complejos basta con representarlos mediante circuitos eléctricos equivalentes análogos (electrónica analógica) más sencillos de entender. Por otro lado, el control y seguimiento de los procesos dinámicos que ocurren en los sistemas físicos se puede realizar a través de medidas de cantidades físicas que caracterizan el sistema físico, tales como temperatura, presión, concentración, pH, velocidad, fuerza, etc. En los sistemas computarizados, estos son transformados en magnitudes eléctricas, mediante el uso de transductores, "muestreados en el tiempo" y convertidos en señales digitales para ser procesadas en un microcontrolador que ejecutará las tareas programadas por el usuario para el proceso en ejecución. Por lo tanto, puede monitorear un sistema físico, actuar sobre él, simularlo, controlarlo, optimizarlo (Agarwal, 2017).

La electrónica digital y los microprocesadores/microcontroladores son componentes principales en el mundo de alta tecnología actual y materias importantes en Tecnología Eléctrica, Electrónica e Informática y planes de estudio relacionados. Para educar a los estudiantes en estos campos y adaptarse a las crecientes necesidades del aprendizaje a distancia, se deben mejorar los métodos de entrega de estos materiales educativos. Los estudios realizados por (Michael, 2017) muestran que existen obstáculos para brindar educación práctica en entornos de aprendizaje a distancia, pero los problemas se pueden resolver con estrategias de instrucción modificadas. Actualmente, la mayoría de las soluciones para los cursos relacionados con el laboratorio en el aprendizaje a distancia consisten en usar simulaciones por computadora y, a veces, laboratorios virtuales de Internet, que tienen dificultades fundamentales para resolver los obstáculos prácticos (Bernard, 2017). Por ejemplo, el diseño de circuitos, las pruebas, la implementación, la depuración y la verificación del rendimiento no pueden cubrirse con el uso puro de simulaciones de software o laboratorios virtuales. Además, el costo de los ejercicios de laboratorio y la experimentación es otro tema de preocupación para los instructores y estudiantes (Hsiung, 2018).

La interacción y la participación activa de los estudiantes en el proceso de práctica son elementos fundamentales del aprendizaje, y la participación de los estudiantes en la adquisición del conocimiento y la enseñanza determina las metas a alcanzar en un futuro profesional. Es por ello que se vio necesario la implementación de un módulo didáctico para la materia de digitales y microcontroladores de fácil uso y usando componentes estratégicos que sean de gran beneficio para dicha materia, este módulo influye en los estudiantes y permite un comportamiento activo en el proceso de formación superior. Los estudiantes mantienen una interacción continua con este módulo de entrenamiento, ya que es una herramienta clave y fundamental para mejorar su creatividad y su capacidad, con ello podrá procesar grandes cantidades de información, atención e interacción. De esta forma se puede evitar el papel pasivo del estudiante.

#### <span id="page-18-0"></span>**4. BENEFICIARIOS DEL PROYECTO**

#### <span id="page-18-1"></span>**4.1 Beneficiarios Directos**

Los beneficiarios directos del proyecto son los estudiantes de la Carrera Ingeniería Electromecánica de la Universidad Técnica de Cotopaxi, que cuenta con 210 estudiantes los cuales podrán realizar prácticas en el módulo y demostrar los conocimientos de estudio adquirido durante su formación académica integrando lo teórico con lo práctico dentro de la asignatura.

#### <span id="page-18-2"></span>**4.2 Beneficiarios Indirectos**

Los beneficiarios indirectos son los estudiantes de las Unidades Educativas Técnicas (colegios técnicos) e Instituciones de Educación Superior con Carreras afines de la ciudad "La Maná" por ello la implementación del módulo ayuda a fomentar el estudio dentro de las carreras técnicas, fomentando así la práctica dirigida por docentes capacitados es el área designada.

#### <span id="page-18-3"></span>**5. EL PROBLEMA DE INVESTIGACIÓN:**

Actualmente se ha definido que uno de los puntos de vista a reforzar para los estudiantes es que la carrera es práctica y visual, por esto se necesita llevar a cabo en el laboratorio de indagación un 6módulo didáctico que posibilite fortalecer los entendimientos adquiridos en clases, es por aquella razón el proyecto contribuya a que las nuevas generaciones tengan un mejor desenvolvimiento en la carrera, los estudiantes mediante la práctica, es por ello que equipar de manera correcta el laboratorio con un módulo de alta tecnología y simple de utilizar.

El problema es relevante tanto para estudiantes y docentes, el no poder realizar prácticas en escenarios más apegados a la realidad como es el funcionamiento de un circuito electrónico, mientras que los docentes al momento de impartir sus clases y conocimientos no cuentan con los elementos necesarios para que sus clases impartidas sean captadas de manera más clara y precisa.

#### <span id="page-19-0"></span>**6. OBJETIVOS:**

#### <span id="page-19-1"></span>**6.1. General**

• Implementar un módulo de entrenamiento para la asignatura de digitales y microcontroladores para el laboratorio de la Universidad Técnica de Cotopaxi extensión La Maná.

#### <span id="page-19-2"></span>**6.2. Específicos**

- Realizar una encuesta a los estudiantes de la carrera de Electromecánica acerca de si es necesario el desarrollo de un módulo de entrenamiento para la materia de Digitales y Microcontroladores.
- Analizar la información y acervos bibliográficos en las diferentes bases de datos acerca de los componentes electrónicos que son utilizados en la materia de Digitales y Microcontroladores.
- Diseñar el módulo de entrenamiento con la información recopilada sobre los componentes electrónicos utilizados en la asignatura de Digitales y Microcontroladores.
- Desarrollar guías de prácticas para el uso de ellas por parte de los estudiantes que cursen la materia de Digitales y Microcontroladores.

# <span id="page-20-0"></span>**7. ACTIVIDADES Y SISTEMA DE TAREAS EN RELACIÒN A LOS OBJETIVOS PLANTEADOS:**

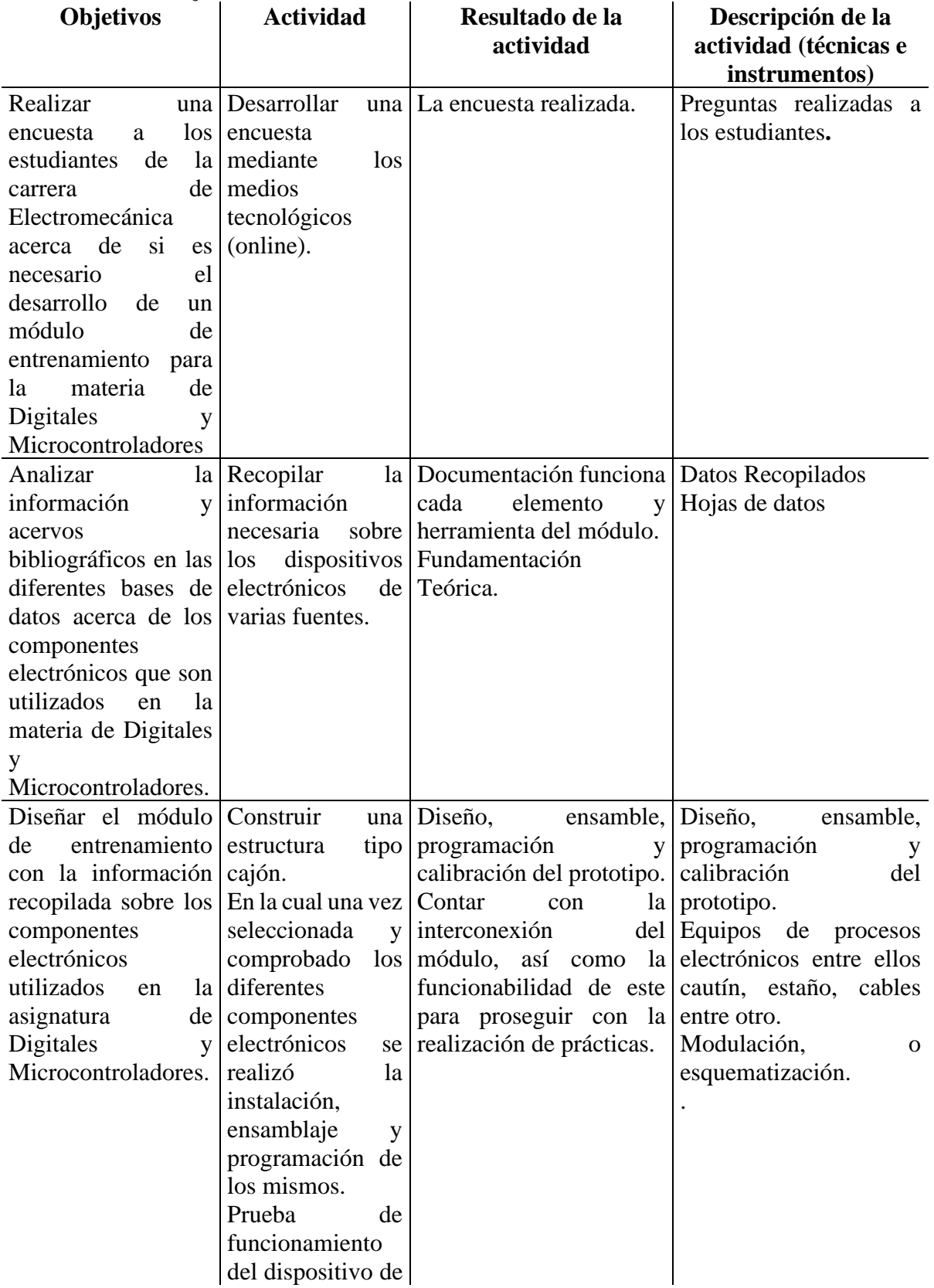

#### <span id="page-20-1"></span>Tabla 1: **Matriz de Objetivos**

manera preliminar. Proceso de unificación y unión por medio de soldaduras a las partes fijas del módulo.

**Fuente:** Los autores

### <span id="page-21-0"></span>**8. FUNDAMENTACIÓN CIENTÍFICO TÉCNICA**

#### <span id="page-21-1"></span>**8.1. Compuertas lógicas**

Las puertas lógicas son bloques fundamentales que, combinados, dan lugar a circuitos lógicos, a partir de los cuales es posible realizar operaciones. Las puertas lógicas pueden tener varias variables de entrada, pero solo una variable de salida a la vez., estos dispositivos son microcircuitos que incorporan un conjunto de mecanismos electrónicos denominados transistores y de acuerdo a su configuración y como están distribuido se denominan: Compuerta AND, Compuerta OR, Compuerta NOT, Compuerta NAND, Compuerta NOR, Compuerta EXOR y Compuerta EXNOR. (Jimenez, 2020).

<span id="page-21-3"></span>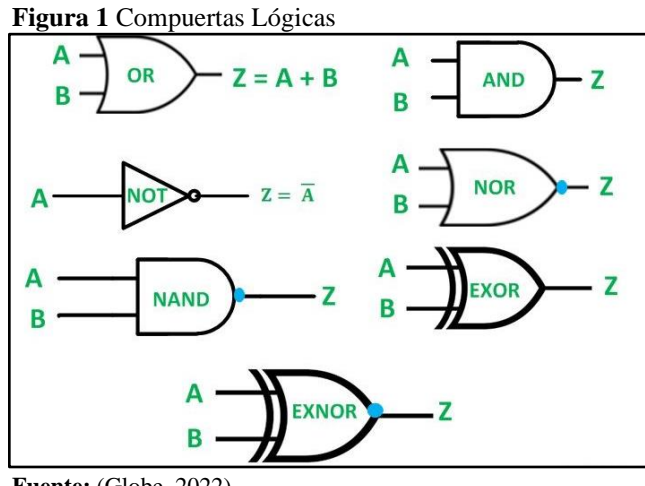

**Fuente:** (Globe, 2022)

#### <span id="page-21-2"></span>**8.1.1 Compuerta AND**

Esta compuerta es representada por una multiplicación en el Algebra de Boole, indica que es necesario que en todas sus entradas se tenga un estado binario 1 para que la salida otorgue un 1

<span id="page-22-2"></span>binario, en caso contrario de que falte alguna de sus entradas con este estado o no tenga si quiera una accionada, la salida no podrá cambiar de estado y permanecerá en 0. Esta puede ser simbolizada por dos o más interruptores en serie de los cuales todos deben estar activos para que esta permita el flujo de la corriente (Jimenez, 2020).

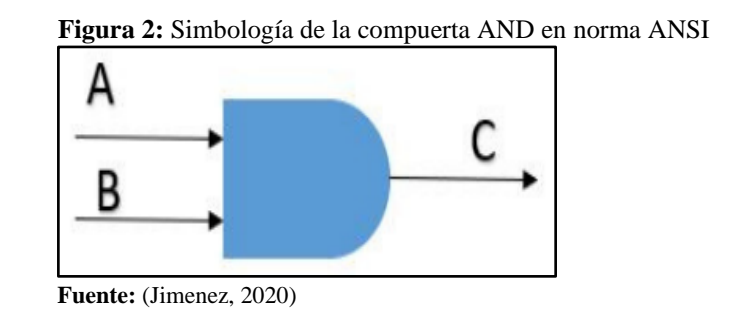

 **Tabla 2:** Tabla de verdad compuerta AND

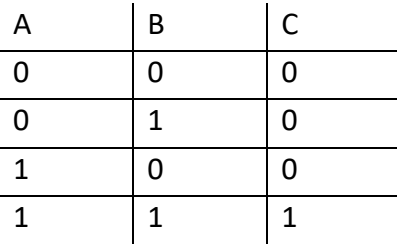

 **Fuente:** Los autores

<span id="page-22-1"></span>Formula  $(C = A * B)$ 

#### <span id="page-22-0"></span>**8.1.1. Compuerta AND 7408**

<span id="page-22-3"></span>Trae 4 compuertas lógicas and de 2 entradas. Voltaje de polarización de 5 voltios. Tecnología TTL (Transistor-Transistor Logic).

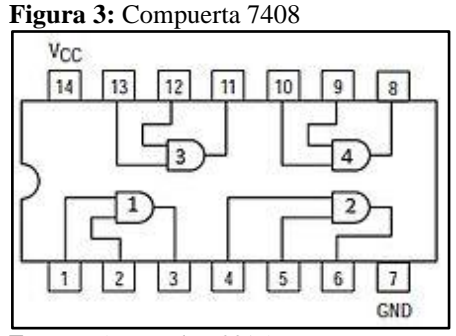

**Fuente:** (Fernandez, 2019)

#### <span id="page-23-0"></span>**8.1.2 Compuerta OR**

La compuerta OR es denominada como la compuerta de "cualquiera o todo", su expresión en el Álgebra de Boole es representada por una suma, esta compuerta se encuentra en estado activo siempre y cuando una de sus entradas tenga un estado binario activo "1". Para lograr un estado inactivo "0" a la salida, es necesario que todas sus entradas se encuentren en estado inactivo "0" (Mecalatam, 2021)

<span id="page-23-2"></span>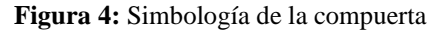

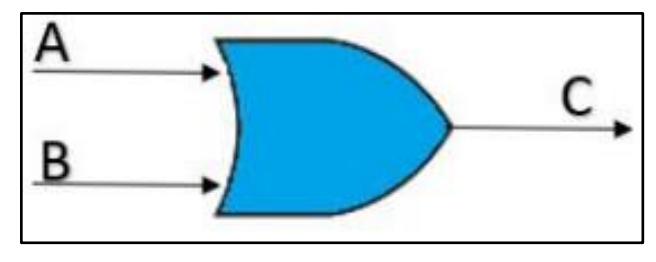

**Fuente:** (Jimenez, 2020)

Formula  $(C = A + B)$ 

#### <span id="page-23-1"></span>**8.1.3. Compuerta OR 7432**

<span id="page-23-3"></span>Contiene 4 compuertas OR de 2 entradas. Voltaje de alimentación de 5 voltios. Tecnología TTL (Transistor-Transistor Logic).

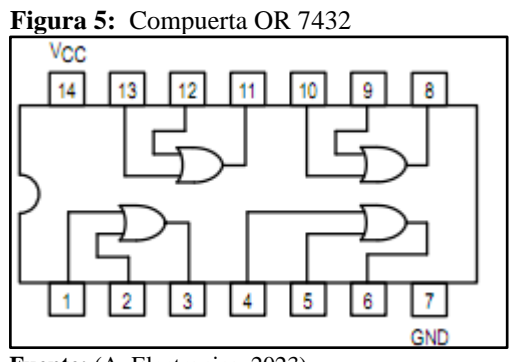

 **Fuente:** (AvElectronics, 2023)

#### <span id="page-24-0"></span>**8.1.4. Compuerta NOT**

<span id="page-24-3"></span>En este tipo de compuerta la salida hace lo opuesto a la entrada, es decir que esta actúa como un inversor de estado, para esta situación en la entrada se colocará un 1 y en la salida otorgará un 0 y en el caso contrario esta recibirá un 0 y mostrará un 1, por lo cual todo lo que llegue a su entrada, será inverso en su salida (Mecalatam, 2021).

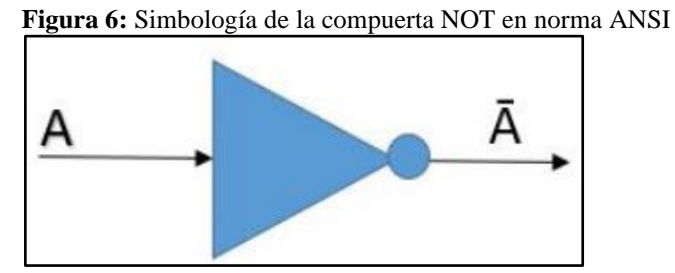

<span id="page-24-2"></span> **Fuente:** (Ciberfest, 2021)

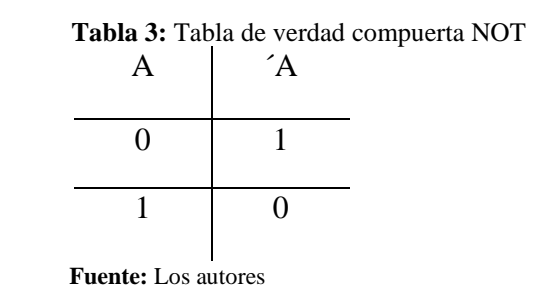

#### <span id="page-24-1"></span>**8.1.5. Compuerta NOT 7404**

<span id="page-24-4"></span>Tecnología TTL. Trae 6 compuertas inversoras, polarización típica de 5 voltios, el circuito es el siguiente:

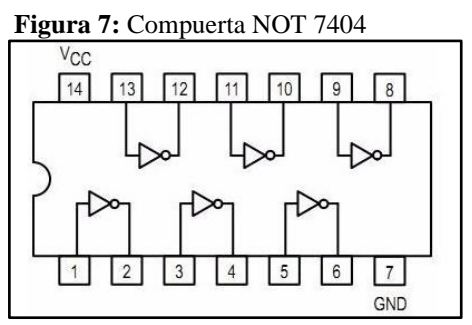

**Fuente:** (AlphaElectronic, 2023)

#### <span id="page-25-0"></span>**8.1.6. Compuerta XOR**

<span id="page-25-3"></span>También llamada OR exclusiva, esta actúa como una suma binaria de un digito cada uno y el resultado de la suma seria la salida, otra manera de verlo es que con valores de entrada igual el estado de salida es 0 y con valores de entrada diferente, la salida será 1. (Wikiwand, 2018).

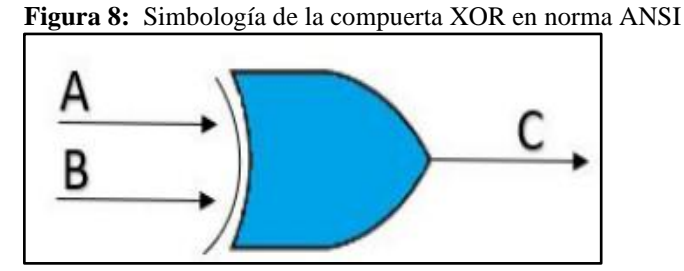

<span id="page-25-2"></span> **Fuente:** (Wikiwand, 2018)

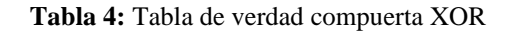

| Α | B | C |
|---|---|---|
| 0 | ∩ | 0 |
| 0 |   |   |
|   | 1 |   |
|   |   | 0 |

 **Fuente:** Los autores

#### <span id="page-25-1"></span>**8.1.7. Compuerta XOR 7486**

<span id="page-25-4"></span>Tec.nología TTL. Trae 4 compuertas XOR. Voltaje de alimentación de 5 voltios.

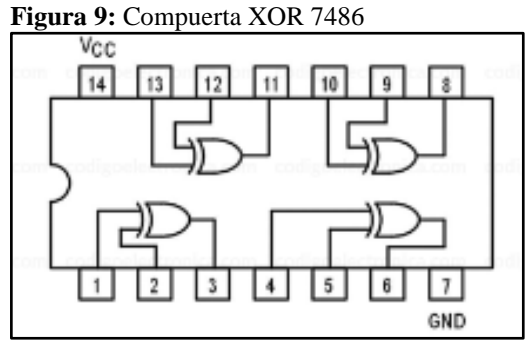

 **Fuente:** (Código\_Electrónica, 2020)

#### <span id="page-26-0"></span>**8.2. Codificadores**

La función principal que manejan este tipo de dispositivos es la de detectar la presencia de una determinada combinación de bits en sus datos de entradas y señalar la presencia de este código mediante un cierto nivel de salida, un decodificador posee N líneas de entrada para gestionar N bits y en una de las 2N líneas de salida indica la presencia de una o más combinaciones de n bits. (Wikipedia, 2019)

#### <span id="page-26-1"></span>**8.3. Qué es un decodificador 74LS48**

<span id="page-26-4"></span>74LS48 Decodificador es un circuito integrado que convierte el código binario de entrada en formato BCD a niveles lógicos que permiten activar displays de 7 segmentos de cátodo común en donde la posición de cada barra forma el número decodificado. (Electrocrea, 2022)

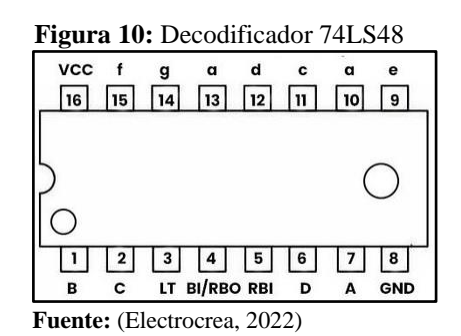

#### <span id="page-26-2"></span>**8.4. Para qué sirve un decodificador 74LS48**

Es un circuito para la conducción de buffers de lámpara o LEDs de cátodo común, sirve para verificar la transformación de BCD a binario, a diferencia del circuito 74LS47 es que controla displays de 7 segmentos de ánodo común y el 74LS48 es para displays de cátodo común. (Electrocrea, 2022)

#### <span id="page-26-3"></span>**8.4.1. Especificación y características**

- Tipo: Cátodo común
- Número de serie: 74LS48 o SN74LS48N
- Paquete: DIP16
- Estilo de montaje: Through Hole
- Color: Negro y Gris
- Dimensiones: 19.52mm x 6.36mm x 3.33mm
- Peso: 1g
- Voltaje de alimentación: 4.75V(mín.) a 5.5V(máx.)
- Rango corriente de salida baja ("a" a "g"): 6.4mA
- Rango corriente de salida baja BI/ RBO: 1.6 a 3.2 mA
- Configuración de salidas: 2KΩ PULL-UP
- Temperatura de operación mínima: 0°C
- Temperatura de operación máxima: 70°C

#### <span id="page-27-0"></span>**8.5. Multiplexor**

Un multiplexor o también conocido como MUX o MPX es un dispositivo que sirve para transmitir datos de diferentes entradas a una sola salida, es decir, todos los datos que entran al circuito salen por el mismo lugar, dependiendo del tipo que se utilice, pueden manejar señales analógicas o digitales. (ElectrónicaOnline, 2022)

<span id="page-27-2"></span>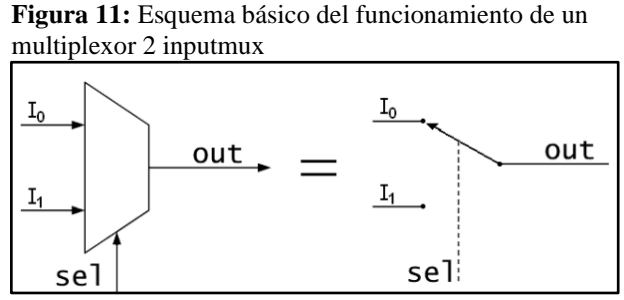

 **Fuente:** (Digikey, 2022)

#### <span id="page-27-1"></span>**8.5.1. Como funciona**

Un multiplexor, o "mux" para abreviar, es un dispositivo que permite enviar múltiples señales a través de una sola línea o ruta. Lo hace permitiendo que cada señal se envíe a través de su propio canal y luego combinando todos los canales. De esta manera, se puede usar una sola línea o ruta para enviar múltiples señales al mismo tiempo.

Un multiplexor, o "mux" para abreviar, es un dispositivo que permite enrutar una señal de entrada a una de varias señales de salida. Lo hace cambiando entre las diferentes señales de salida, dependiendo de la señal de entrada. (mecafenix, 2020)

#### <span id="page-28-0"></span>**8.5.2. Partes de un multiplexor**

- **Entradas:** Es por donde entran los datos y siempre tienen un número de entradas de  $2^{\wedge}n$  (2,4,8,16, etc).
- **Salida:** Es la única vía para que salgan los datos del circuito, aunque cabe mencionar que también se incorpora una salida extra que prácticamente es el inverso, es decir, si en la salida tenemos un 1 en la inversa tenemos un 0.
- **Selectores:** Los selectores sirven para elegir la entrada que queremos activar para leer datos, esta selección se hace a través de números binarios.
- **Enable:** Sirve para activar o desactivar el circuito completo

#### <span id="page-28-1"></span>**8.5.3. Multiplexor de 8 a 1**

<span id="page-28-2"></span>Un multiplexor de 8 a 1 líneas es un circuito integrado TTL 74151, cuenta con 8 entradas de datos y solamente una salida, tiene una entrada de inhibición (STROBE G) que activa a nivel bajo (0v) y 3 entradas de selección (A, B y C). (Kumbaya, 2020)

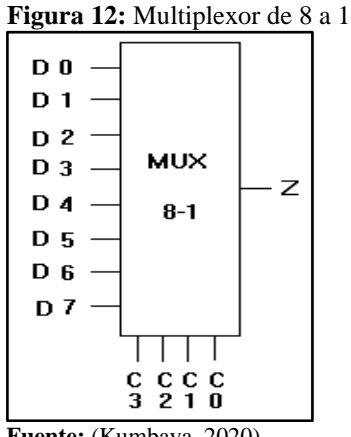

 **Fuente:** (Kumbaya, 2020)

#### <span id="page-29-0"></span>**8.6. Demultiplexores**

<span id="page-29-2"></span>Los demultiplexores o demux son circuitos combinacionales que hacen la función contraria al multiplexor, es decir, pasa de una entrada a 8 salidas dependiendo del selector, siempre tiene una entrada de datos, unas entradas de selección E y unas salidas S, donde se cumple que S=2E. (Cienciaesfera, 2020)

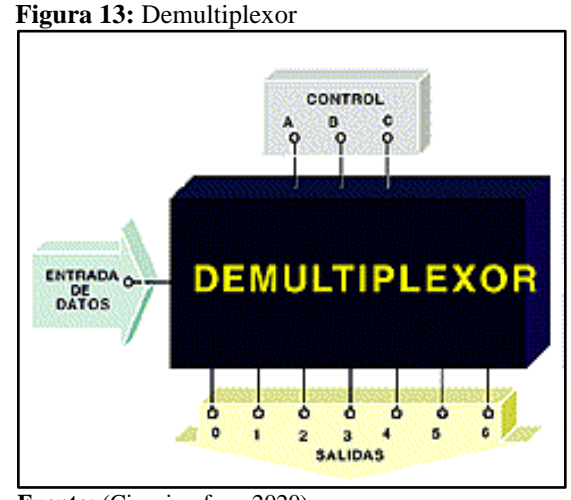

 **Fuente:** (Cienciaesfera, 2020)

#### <span id="page-29-1"></span>**8.6.2. Demultiplexor de 1 a 8**

<span id="page-29-3"></span>Un demultiplexor de 1 a 8 consta de una línea de entrada, 8 líneas de salida y 3 líneas de selección. Sea la entrada D, S0, S1 y S2 son tres líneas de selección y ocho salidas de Y0 a Y7. También se denomina demux de 3 a 8 debido a las 3 líneas de selección. (Aldridge, 2018)

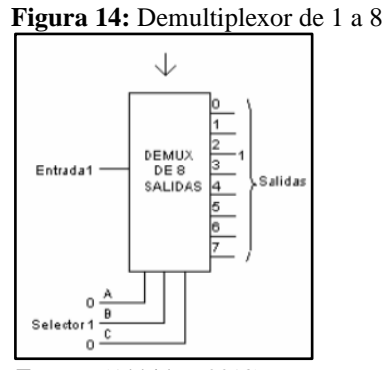

 **Fuente:** (Aldridge, 2018)

#### <span id="page-30-0"></span>**8.7. Arduino Mega**

Arduino Mega es una tarjeta de desarrollo open-source construida con un microcontrolador modelo Atmega2560 que posee pines de entradas y salidas (E/S), analógicas y digitales, esta tarjeta es programada en un entorno de desarrollo que implementa el lenguaje Processing/Wiring. Arduino puede utilizarse en el desarrollo de objetos interactivos autónomos o puede comunicarse a un PC a través del puerto serial (conversión con USB) utilizando lenguajes como Flash, Processing, MaxMSP, etc. Las posibilidades de realizar desarrollos basados en Arduino tienen como límite la imaginación (Arduino, 2017).

<span id="page-30-2"></span>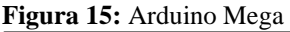

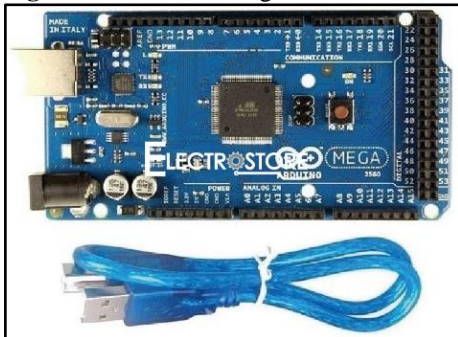

 **Fuente:** (Arduino, 2017)

#### <span id="page-30-1"></span>**8.7.1. Características**

- Microcontrolador ATmega2560.
- Voltaje de entrada de  $-7-12V$ .
- 3 puertos series por hardware
- 54 pines digitales de Entrada/Salida (14 de ellos son salidas PWM).
- 54 pines digitales
- 15 pines PWM
- 16 entradas análogas.
- 256k de memoria flash.
- Velocidad del reloj de 16Mhz.
- Dimensiones: 102mm x 53mm

#### <span id="page-31-0"></span>**8.8. Módulo Buzzer**

<span id="page-31-3"></span>También conocido como zumbador es un pequeño transductor capaz de convertir la energía eléctrica en sonido, para hacerlos funcionar solo basta conectar el positivo con el + y la tierra o negativo con el – de una batería o cualquier fuente de corriente directa. (Megatrónica, 2022)

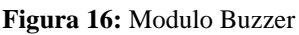

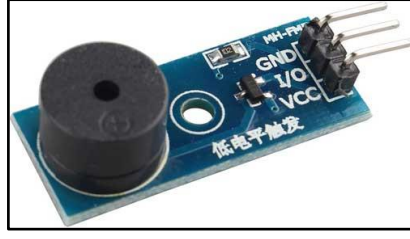

 **Fuente:** (Megatrónica, 2022)

#### <span id="page-31-1"></span>**8.9. Módulo de temperatura DS1820**

<span id="page-31-4"></span>Es un dispositivo de tamaño reducido pero que resulta ser un módulo práctico, el cual permite la medición de la temperatura ambiente utilizando el bus serie digital, consta de un sensor de temperatura digital de bus único DS18B20, un LED y una resistencia, este sensor es una opción útil y económica para proyectos de electrónica populares con tarjetas electrónicas como Arduino, Raspberry Pi entre otros. (SandoRobotics, 2022)

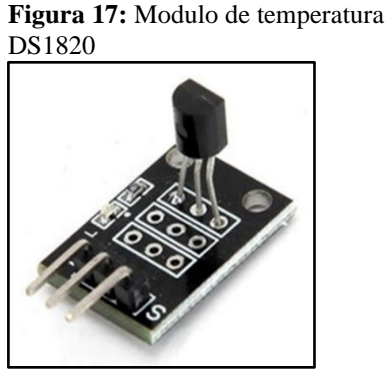

**Fuente:** (SandoRobotics, 2022)

#### <span id="page-31-2"></span>**8.10. Sensor de luz (LDR "Light Dependant Resistor")**

Es un dispositivo compuesto por una resistencia eléctrica que cambia su valor con respecto a la cantidad de luz que incide sobre su superficie, cuanto mayor sea la intensidad de luz que incide en la superficie del LDR o fotorresistor menor será su resistencia y en cuanto menor sea la luz que incida sobre este mayor será su resistencia. (Educar, 2018)

<span id="page-32-2"></span>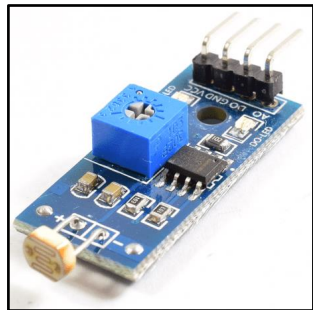

 **Figura 18:** Modulo de temperatura DS1820

 **Fuente:** (Educar, 2018)

#### <span id="page-32-0"></span>**8.11. Diodo LED ("Light Emitting Diode")**

Este tipo de diodos debido a los materiales con los que se fabrica son luminiscentes cuando se polarizan de forma directa. El principio básico es que cuando se produce una ocupación de un hueco por parte de un electrón se produce una liberación de energía que dependiendo del material puede provocar una radiación en forma de luz. Los diodos LED se usan de forma muy habitual, y aunque es una tecnología relativamente antigua hoy en día se están empezando a usar en muy distintos ámbitos incluyendo la fabricación de semáforos o bombillas para uso doméstico. La Figura 19 muestra un diodo LED típico. (AreaTecnologia, 2019)

<span id="page-32-3"></span>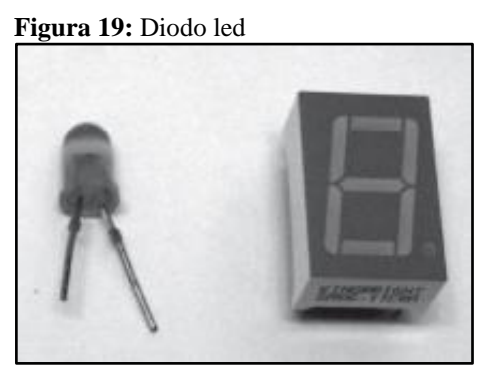

 **Fuente:** (AreaTecnologia, 2019)

#### <span id="page-32-1"></span>**8.11.1. Diodo LED RGB ("Red, Green and Blue")**

El LED RGB es un tipo especial de diodo LED que se compone por varias matrices LEDs simples como las que se encuentran en otros LEDs monocolor. De esa forma, pueden emitir en estos tres colores primarios, generando así todo tipo de efectos y colores diferentes (incluso el

blanco combinando el rojo, verde y azul a la vez) tan solo controlando una de las patillas de estos componentes.

<span id="page-33-2"></span>Los 3 diodos LED empaquetados en un mismo encapsulado es capaz de producir toda esta gama de colores. Tiene un pinout algo diferente a los LEDs convencionales, ya que incluyen 3 pines, uno por cada color (cátodos o +) y otro más adicional común a todos, el ánodo (-). (Hwlibre, 2018)

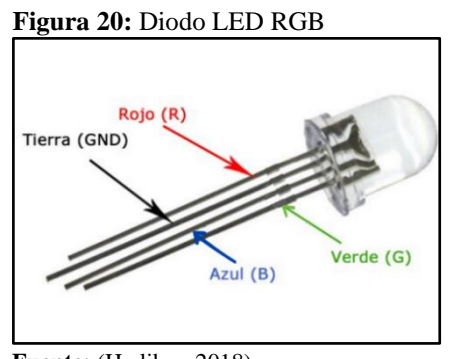

**Fuente:** (Hwlibre, 2018)

#### <span id="page-33-0"></span>**8.12. ¿Qué es un LCD?**

El LCD (Liquid Crystal Dysplay) o pantalla de cristal líquido es un dispositivo empleado para la visualización de contenidos o información de una forma gráfica, mediante caracteres, símbolos o pequeños dibujos dependiendo del modelo. Está gobernado por un microcontrolador el cual dirige todo su funcionamiento.

En este caso vamos a emplear un LCD de 16x2, esto quiere decir que dispone de 2 filas de 16 caracteres cada una. Los píxeles de cada símbolo o carácter, varían en función de cada modelo. (Definicion.de, 2021)

#### <span id="page-33-1"></span>**8.12.1. ¿Cómo es su conexionado?**

En la siguiente Figura de Proteus se puede observar la estructura de sus pines.

Lo podemos dividir en los pines de alimentación, pines de control y los pines del bus de datos bidireccional. Por lo general podemos encontrar además en su estructura los pines de Ánodo de led backlight y cátodo de led backlight. (Definicion.de, 2021)

<span id="page-34-3"></span>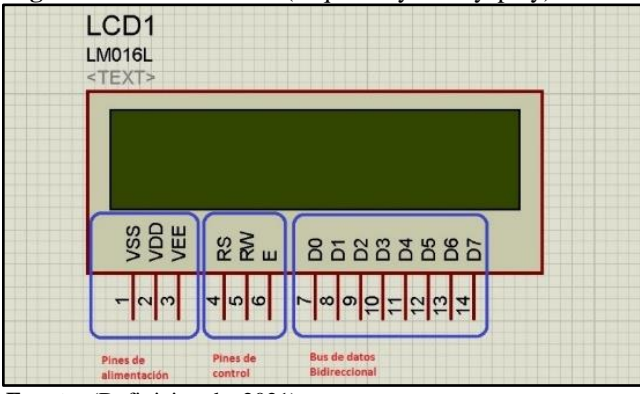

**Figura 21:** Pantalla LCD (Liquid Crystal Dysplay)

**Fuente:** (Definicion.de, 2021)

#### <span id="page-34-0"></span>**8.12.2. Pines de alimentación:**

- **Vss:** Gnd
- **Vdd:** +5 vltios
- **Vee:** corresponde al pin de contraste, lo regularemos con un potenciómetro de 10K conectado a Vdd.

#### <span id="page-34-1"></span>**8.12.3. Pines de control:**

RS: Corresponde al pin de selección de registro de control de datos (0) o registro de datos (1). Es decir, el pin RS funciona paralelamente a los pines del bus de datos. Cuando RS es 0 el dato presente en el bus pertenece a un registro de control/instrucción. y cuando RS es 1 el dato presente en el bus de datos pertenece a un registro de datos o un carácter.

RW: Corresponde al pin de Escritura (0) o de Lectura (1). Nos permite escribir un dato en la pantalla o leer un dato desde la pantalla.

E: Corresponde al pin Enable o de habilitación. Si E (0) esto quiere decir que el LCD no está activado para recibir datos, pero si E (1) se encuentra activo y podemos escribir o leer desde el LCD. (Definicion.de, 2021).

#### <span id="page-34-2"></span>**8.12.4. Pines de Bus de datos:**

El Bus de datos bidireccional comprende desde los pines D0 a D7. Para realizar la comunicación con el LCD podemos hacerlo utilizando los 8 bits del bus de datos (D0 a D7) o empleando los

4 bits más significativos del bus de datos (D4 a D7). En este caso vamos a explicar la comunicación con el bus de 4 bits. (Definicion.de, 2021)

#### <span id="page-35-0"></span>**8.13. Teclado matricial**

<span id="page-35-2"></span>Un teclado matricial es un tipo de teclado en el que cada tecla está representada por una matriz de puntos. La información se introduce en el teclado a través de la lectura de estos puntos. Los teclados matriciales se utilizan sobre todo en aplicaciones industriales, donde se requiere una mayor precisión en la introducción de datos. Sin embargo, también se pueden encontrar en algunos teclados de ordenador. (Llamas, 2023)

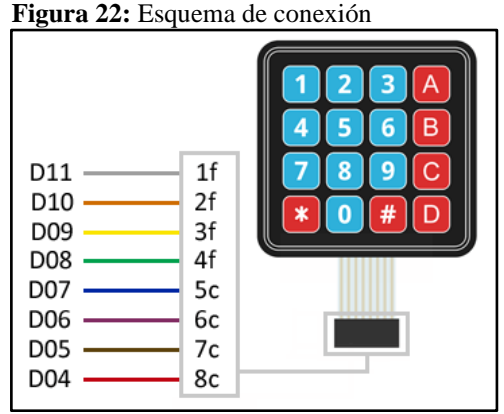

 **Fuente:** (Llamas, 2023)

#### <span id="page-35-1"></span>**8.13.1. Funcionamiento**

El funcionamiento de un teclado matricial es relativamente sencillo. Cada tecla está representada por una matriz de puntos, y al presionar una tecla, se lee la información contenida en esta matriz. Por lo tanto, el teclado matricial es ideal para introducir datos de forma precisa. Los teclados matriciales se utilizan en aplicaciones especializadas, como en el diseño gráfico o en la programación, también se utilizan en aplicaciones industriales, donde se requiere una mayor precisión en la introducción de datos. Sin embargo, también se pueden encontrar en algunos teclados de ordenador. Existen distintos tipos de teclados matriciales, cada uno con sus propias características: Teclado matricial de 5x5, este tipo de teclado matricial tiene 5 filas y 5 columnas, lo que le permite al usuario introducir 25 caracteres a la vez. Es el teclado matricial más común. Teclado matricial de 4x4, este tipo de teclado matricial tiene 4 filas y 4 columnas,
lo que le permite al usuario introducir 16 caracteres a la vez. Teclado matricial de 3x3, este tipo de teclado matricial tiene 3 filas y 3 columnas, lo que le permite al usuario introducir 9 caracteres a la vez. Teclado matricial de 2x2, este tipo de teclado matricial tiene 2 filas y 2 columnas, lo que le permite al usuario introducir 4 caracteres a la vez. (Llamas, 2023)

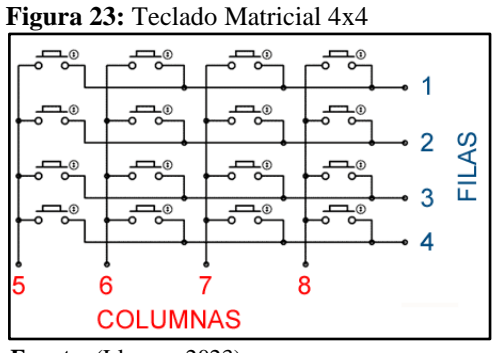

 **Fuente:** (Llamas, 2023)

#### **8.14. La Matriz de Leds.**

Una matriz de LEDs consiste en un arreglo de LEDs que pueden ser encendidos y apagados individualmente desde un microcontrolador. Se pueden pensar en ella como una pantalla de pocos pixeles en los cuales pueden presentar gráficos y textos, tanto estáticos como en movimiento. (Hetpro, 2021)

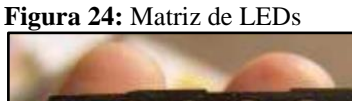

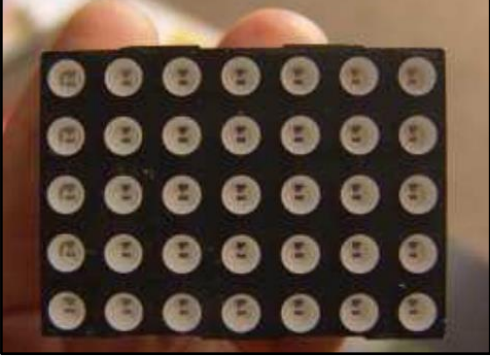

 **Fuente:** (Hetpro, 2021)

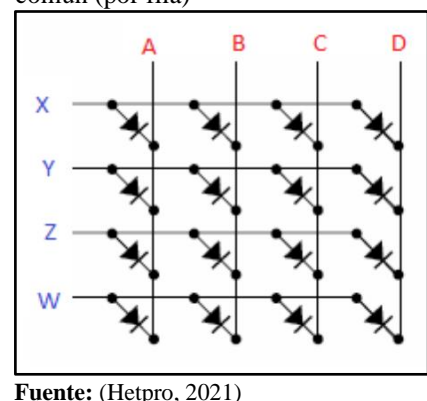

 **Figura 25:** Arreglo matricial de ánodo común (por fila)

"Cada diodo LED se ubica en una determinada fila y columna, por ejemplo, el primer LED de la parte superior izquierda corresponde a la fila X y la columna A, entonces se lograra

### **8.15. Fuentes de Alimentación**

localizarlo LED(X,A)" (Hetpro, 2021).

La mayoría de los circuitos electrónicos trabajan con corriente continua. Lo normal es que ésta sea suministrada por pilas o baterías, pero para las situaciones en la que esto no es posible o es más cómodo por no tener que reemplazar constantemente las pilas, se recurre a las fuentes de alimentación como generadores de corriente continua para alimentar los circuitos a ellas conectados.

Una fuente de alimentación es, básicamente, un adaptador que convierte una corriente alterna en una continua. De este modo, recibe en su entrada una corriente alterna de 220 V de la red pública y la adaptan a la tensión continua necesaria. (Electronic.Board, 2019)

#### **8.15.1. Fuentes de alimentación regulada fija**

Cuando se utiliza un regulador monolítico de tres terminales en una fuente de alimentación, se ha de tener la precaución de emplear a la entrada y a la salida del mismo unos pequeños condensadores que actúen como filtros de desacople. Sus valores típicamente están en el rango de 0,1 a 1 uf. En la figura 25 se muestra el proyecto de una fuente de alimentación completa de +5 V/250 mA con un regulador monolítico LM7805. Las líneas punteadas alrededor del mismo indican que debe llevar un disipador de calor. Como regla práctica, el valor de la tensión en el secundario del transformador debe ser, como mínimo, 3 V mayor que la tensión de salida deseada en la fuente de alimentación (9 V frente a 5 V para este proyecto). Asimismo, la capacidad del condensador C1 debe escogerse de modo que sea del orden de los 2.000 - 2.200 uF por cada amperio de salida. C2 y C3 actúan de filtros de desacople de ruido del integrado monolítico (Osaka-Electronics, 2022)

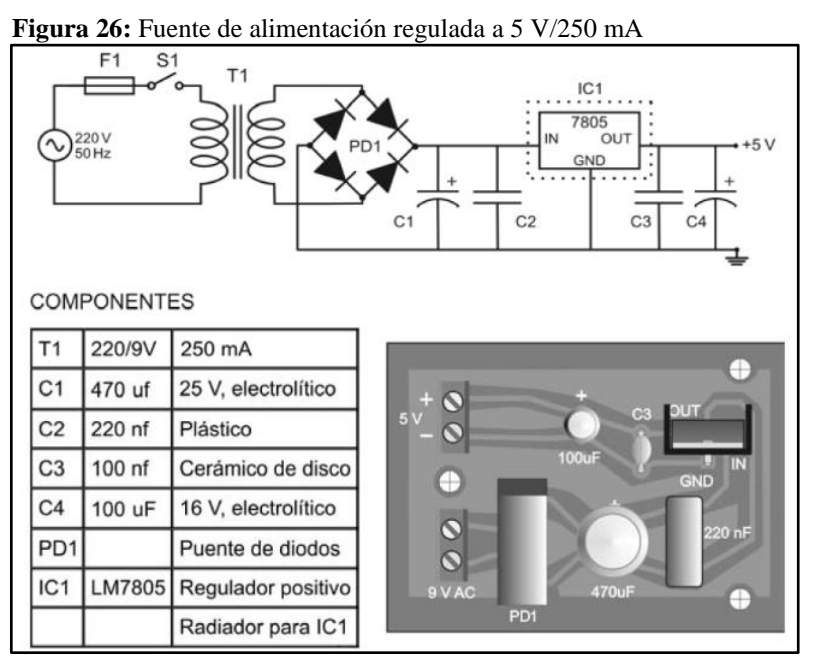

 **Fuente:** (Osaka-Electronics, 2022)

#### **8.16. Transistores Bipolares**

Un transistor de unión bipolar es un dispositivo semiconductor de tres terminales que consta de dos uniones pn que pueden amplificar o magnificar una señal. Es un dispositivo controlado por corriente. Pueden ser de tipo BJT ("Bipolar Juntion Transistor") los cuales son dispositivos controlados por corriente y FET ("Field Effect Transistor") los cuales son controlados por voltaje. Los tres terminales del transistor son la base, el colector y el emisor. Una señal de pequeña amplitud aplicada a la base está disponible en forma amplificada en el colector del transistor. Esta es la amplificación proporcionada por el transistor. Tenga en cuenta que requiere una fuente externa de alimentación de Corriente Continua para llevar a cabo el proceso de amplificación. (GSL, 2021)

#### **8.16.1. Polarización y funcionamiento**

Debido a cómo se alternan los materiales tipo N y P en un transistor, existen dos uniones PN: una entre emisor y base (EB) y otra entre base y colector (BC). Estas uniones deben polarizarse de tal modo que la unión EB se polarice directamente y la unión BC inversamente. (GSL, 2021)

 **Figura 27:** Transistores bipolares. Se muestra el aspecto físico de

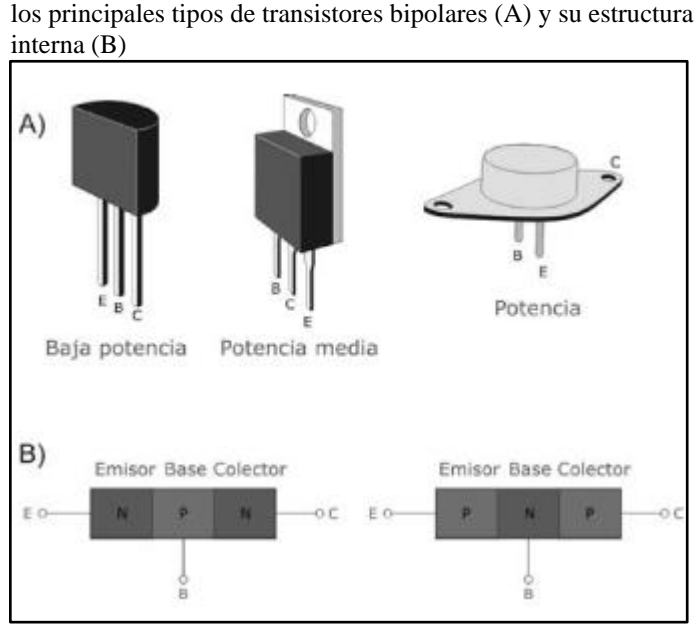

 **Fuente:** (GSL, 2021)

#### **8.17. Módulo Bluetooth HC-06**

Algunas de las ventajas del módulo HC-06, además de su pequeño tamaño y sus buenas características de transmisión y recepción que le brindan un alcance muy amplio (por tratarse de un sistema local Bluetooth), es el bajo consumo de corriente que posee tanto en funcionamiento, como en modo de espera. Otra característica interesante de este módulo es que una vez que ha realizado un enlace con otro dispositivo es capaz de recordarlo en su memoria y no solicita validación alguna ("1234" o "0000" por defecto). Un detalle particular es que su tensión de alimentación de 3,3Volts y su bajo consumo (8mA en transmisión/recepción activa) lo transforman en un dispositivo ideal para trabajar con microcontroladores de la misma tensión de alimentación, logrando de este modo equipos portátiles que pueden ser alimentados durante muchas horas por baterías recargables o alcalinas, demostrando características excepcionales

en aplicaciones médicas, o para actividades recreativas donde la fuente energética debe ser liviana y portátil (Naylamp, 2021)

 **Figura 28:** Módulo Bluetooth HC-06

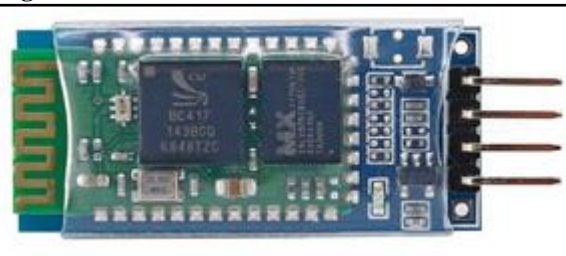

 **Fuente:** (Naylamp, 2021)

## **8.18. Módulo Sensor de Micrófono Sensible KY-037**

Este módulo especialmente diseñado para Arduino te permitirá detectar de forma fácil y rápida cualquier sonido. Adicionalmente te permitirá obtener dos salidas; una análoga que lleva toda la información que está detectando el micrófono y otra digital que es una salida de encendido o apagado que se activa cuando el sonido supera un cierto volumen previamente ajustado con el potenciómetro. Este módulo está compuesto por: un Micrófono sensible KY-037, dos salidas: una llamada «AO», que es una salida analógica, señal de tensión de salida en tiempo real de micrófono y otra llamada «Do», que es una señal digital que se activa cuando la intensidad del sonido a alcanzado un cierto umbral previamente configurado, dicha salida de alta o baja se puede configurar mediante el ajuste del umbral de sensibilidad que puede configurar a través del potenciómetro. (Electrostore, 2019)

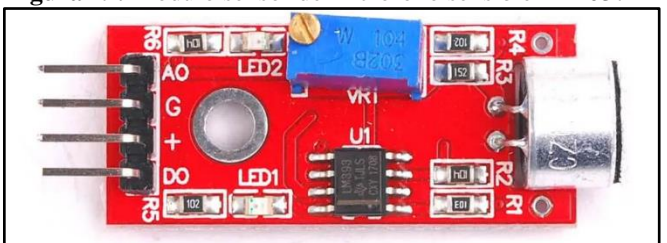

 **Figura 29:** Módulo sensor de micrófono sensible KY-037

 **Fuente:** (Electrostore, 2019)

#### **8.19. Micro Servomotor Tower Pro MG90S 180°**

Servomotor de tamaño pequeño ideal para proyectos de bajo torque y donde se requiera poco peso. Posee engranajes de metal que le permiten entregar mayor torque y resistir mejor las cargas. Puede rotar aproximadamente 180 grados (90° en cada dirección).

Tiene la facilidad de poder trabajar con diversidad de plataformas de desarrollo como Arduino, PICs, Raspberry Pi, o en general a cualquier microcontrolador.

Para su uso con Arduino, recomendamos conectar el cable naranja al pin 9 o 10 y usar la Librería "Servo" incluida en el IDE de Arduino. Para la posición 0° el pulso es de 0.6ms, para 90° es de 1.5ms y para 180° 2.4ms.

Posee un conector universal tipo "S" que encaja perfectamente en la mayoría de los receptores de radio control incluyendo los Futaba, JR, GWS, Cirrus, Hitec y otros. Los cables en el conector están distribuidos de la siguiente forma: Cafe = Tierra (GND), Rojo = VCC (5V), Naranja = Señal de control (PWM).

Se recomienda alimentar por separado el microcontrolador y los servos, ya que el ruido eléctrico puede dar lugar a errores en la ejecución del programa, o en todo caso agregar un capacitor de 100uF entre 5V y GND. (Electrostore, 2019)

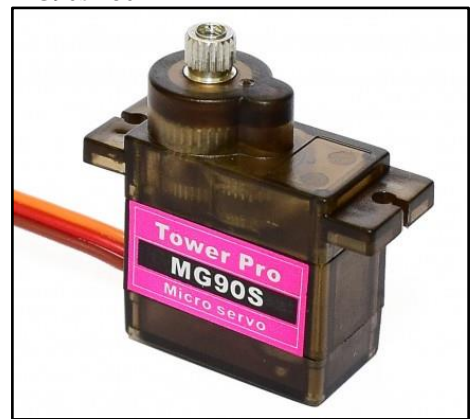

 **Figura 30:** Micro Servomotor Tower Pro MG90s 180°

 **Fuente:** (Electrostore, 2019)

#### **8.20. Pantalla Nextion NX3224T028**

Nextion es una solución de interfaz hombre-máquina (HMI) que proporciona una interfaz de control y visualización entre un ser humano y un proceso, máquina, aplicación o dispositivo. Nextion se aplica principalmente a Internet de las cosas (IoT) o al campo de la electrónica de consumo. Es la mejor solución para reemplazar el tubo tradicional LCD y LED Nixie. Nextion incluye una parte de hardware (una serie de placas TFT) y una parte de software (el editor de Nextion). La placa TFT de Nextion utiliza solo un puerto serie para comunicarse.

Permite a los usuarios evitar la molestia del cableado. Notamos que la mayoría de los ingenieros pasan mucho tiempo en el desarrollo de aplicaciones, pero obtienen resultados insatisfactorios. Como solución a esta situación, el editor de Nextion tiene componentes masivos como botones, texto, barra de progreso, control deslizante, panel de instrumentos, etc. para enriquecer el diseño de la interfaz. Además, la función de arrastrar y soltar garantiza que los usuarios pasen menos tiempo en la programación, lo que reducirá el 99% de sus cargas de trabajo de desarrollo. (Novatronic, 2020)

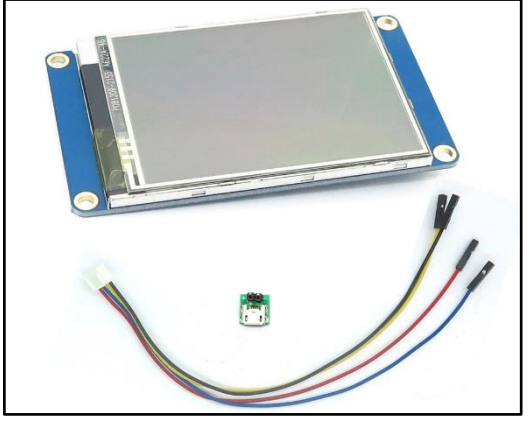

 **Figura 31:** Pantalla Nextion NX3224T028

 **Fuente:** (Novatronic, 2020)

#### **9. PREGUNTAS CIENTIFICAS O HIPOTESIS:**

¿Por medio de la utilización de un módulo de aprendizaje para realizar prácticas en la asignatura de Digitales y Microcontroladores se logrará una mejor comprensión por parte de os estudiantes en el aprendizaje educativo?

## **10. METODOLOGÍAS Y DISEÑO EXPERIMENTAL:**

En el presente trabajo el objetivo del módulo de aprendizaje es proporcionar a los estudiantes una introducción a la metodología de diseño de sistemas digitales y microcontroladores. Para ello, se presentará una serie de técnicas y herramientas que permitan el diseño de sistemas basados en microcontroladores.

Es por ello que en primera instancia se utilizará la **Metodología Bibliográfica** ya que se revisaron los conceptos básicos de Microcontroladores y de electrónica digital en diferentes fuentes bibliográficas y varios acervos bibliográficos, incluyendo la descripción de los principales componentes y sus funciones. Se utilizará también la **Metodología Descriptiva** ya que se realizó una descripción detallada de cada una de las prácticas que se llevaron a cabo en el módulo, incluyendo el material necesario, el procedimiento a seguir y los resultados obtenidos. Además, se utilizará la observación y recopilación de datos por medio de una Encuesta.

#### **10.1. Localización**

El presente proyecto se lo realizó en el laboratorio del bloque "B" de la Universidad Técnica de Cotopaxi Extensión La Maná, cabe recalcar que el módulo de entrenamiento está diseñado como un material didáctico que proporcionará a los estudiantes las habilidades para comprender el funcionamiento de los diferentes componentes electrónicos que se encuentran dentro del módulo.

 **Figura 32:** Ubicación en google maps

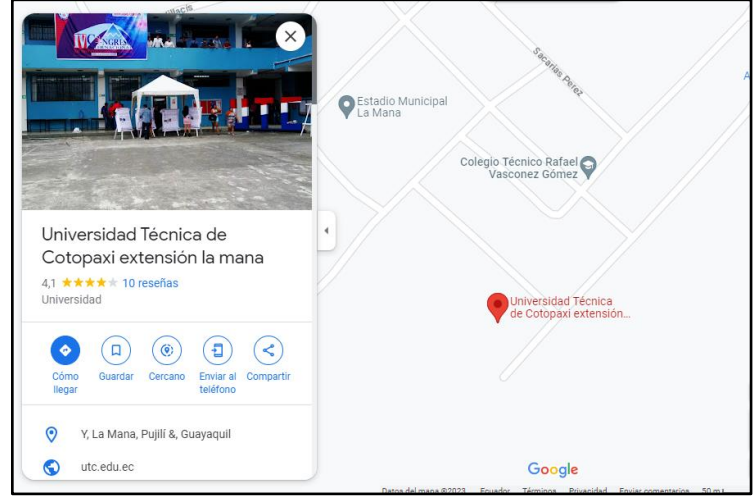

 **Fuente:** (maps, 2023)

#### **10.2. Encuesta**

Para realizar la Implementación del módulo de aprendizaje en la materia de Digitales y Microcontroladores se procedió a realizar una encuesta para determinar si el módulo de aprendizaje ayudaría en para una mejor comprensión práctica de la asignatura. La encuesta que se presentó a la población estudiantil es la siguiente:

# **10.3. Desarrollo del Módulo de Aprendizaje para la asignatura de Digitales y Microcontroladores**

Para el desarrollo del módulo didáctico primero se procedió a la adquisición de los materiales, luego se utilizó material acrílico para la elaboración de la caja donde se ubicará, los diferentes integrados cables y demás conexiones que estarán presentes en el módulo de aprendizaje, así como se aprecia en la figura 32

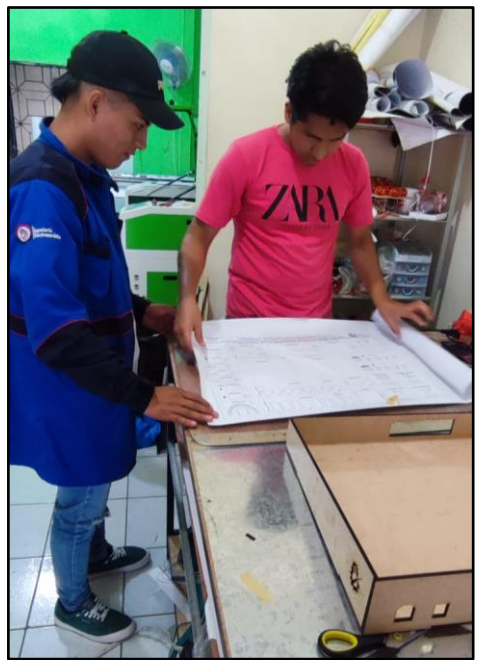

 **Figura 33:** Elaboración de la caja para el módulo didáctico

 **Fuente:** Los autores

Para la colocación de los dispositivos de se basó en el siguiente diagrama, como se muestra en la figura 33.

Como se puede apreciar se ubicarán los diferentes dispositivos que formarán parte del módulo de aprendizaje para la materia de Digitales y Microcontroladores, así se aprecia que se tiene sensores, actuadores, compuertas lógicas, display, Arduino. Con lo cual se procederá a realizar las diferentes prácticas.

 **Figura 34:** Esquema del módulo de aprendizaje

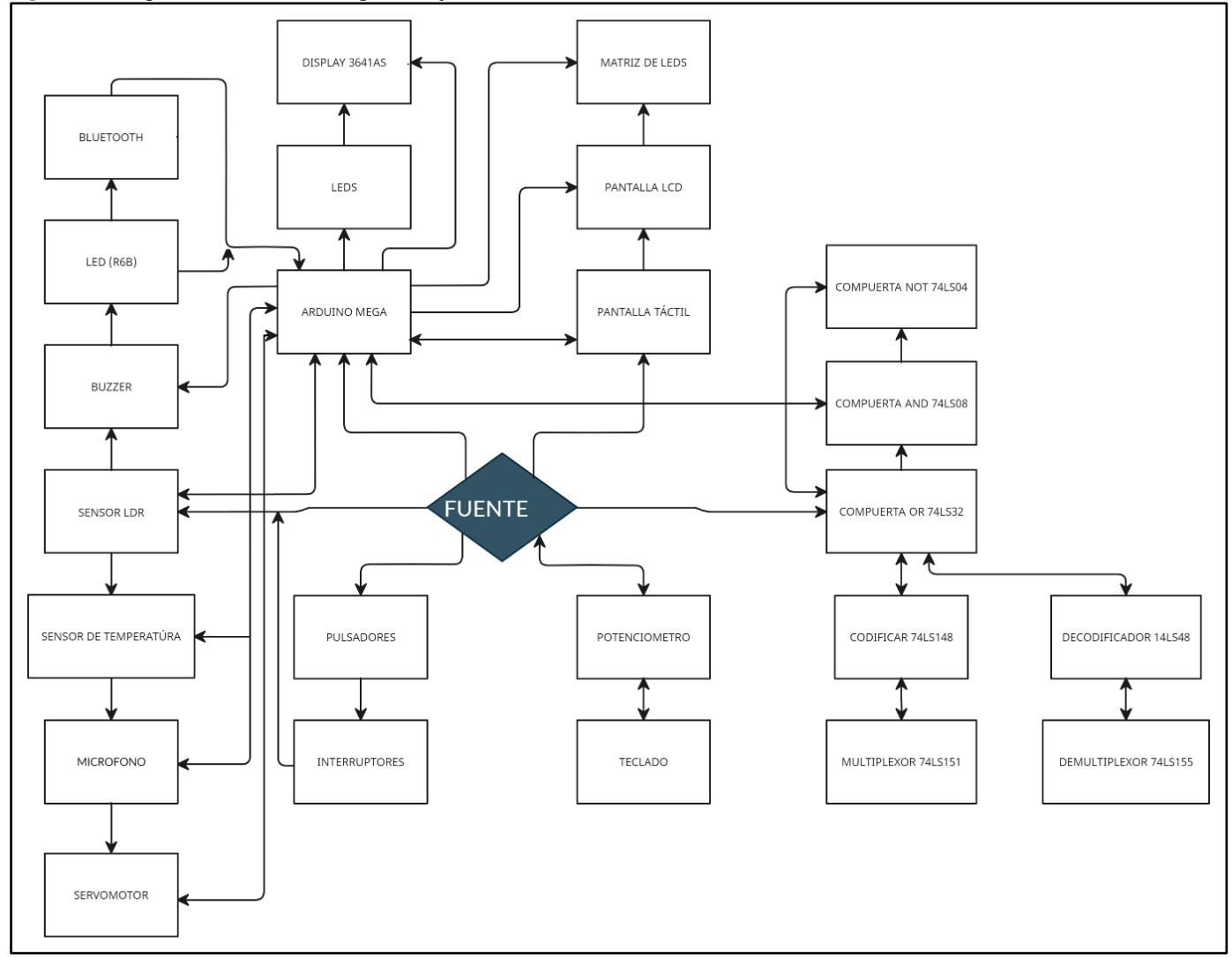

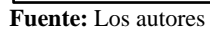

## **11. ANALISIS Y DISCUSIÓN DE LOS RESULTADOS:**

## **11.2 Resultados de la Encuesta**

La encuesta se realizó a una población de 39 estudiantes de la Carrera de Electromecánica y la cual mostró los siguientes resultados:

En la pregunta 1

Se obtuvo:

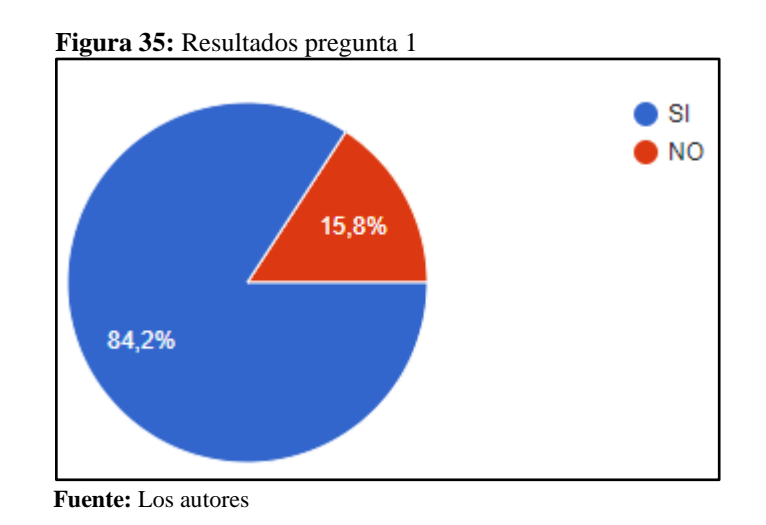

Aquí se puede apreciar que existe un porcentaje de 84.2% de las personas encuestadas que conocen acerca del uso de tarjeta ARDUINO para la realización de proyectos, mientras que el 15,8% de personas dijeron que no.

En la pregunta 2.

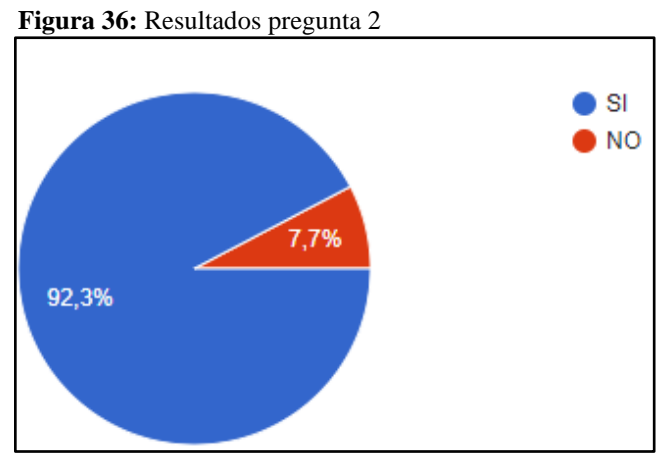

**Fuente:** Los autores

En esta pregunta se aprecia que un 92,3% de la población estudiantil manifiesta que si sería útil un módulo didáctico para la materia de digitales y microcontroladores, mientras que un 7,7% manifestó que no.

En la pegunta 3.

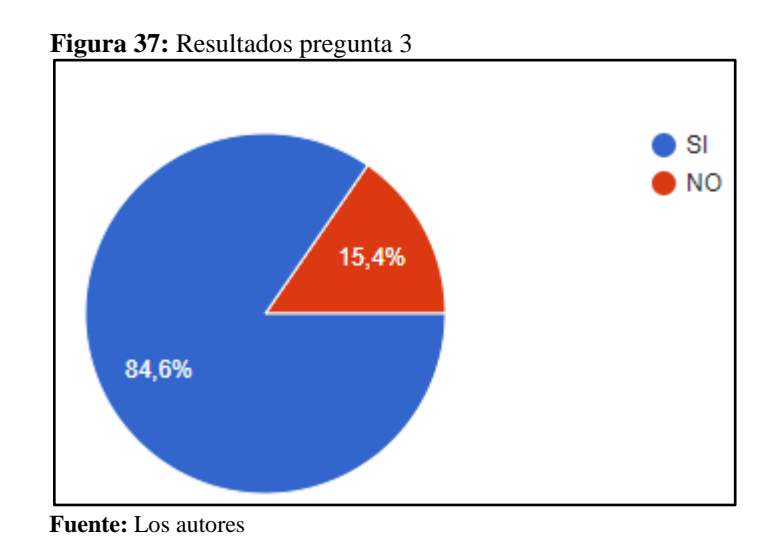

Acerca de la pregunta 3 se observa que un 84,6% de los estudiantes manifiesta que si realizarían prácticas de conocimiento en el módulo didáctico para la materia de digitales y microcontroladores y el 15,4% dijo que no lo haría.

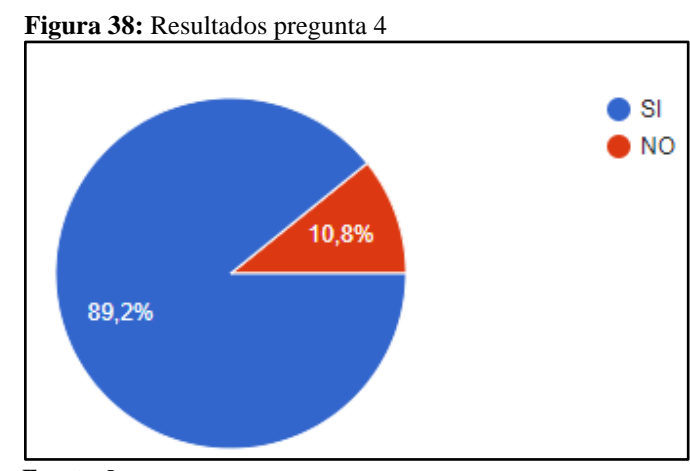

Sobre la pregunta 4.

 **Fuente:** Los autores

En la pregunta 4 existe un 89,2% de personas dicen que si creen que utilizar el módulo de entrenamiento como una herramienta les ayudaría a desarrollar el conocimiento en la materia y esto resultará beneficioso, mientras que un 10,8% mostro una negativa a esta pregunta.

En la pregunta 5.

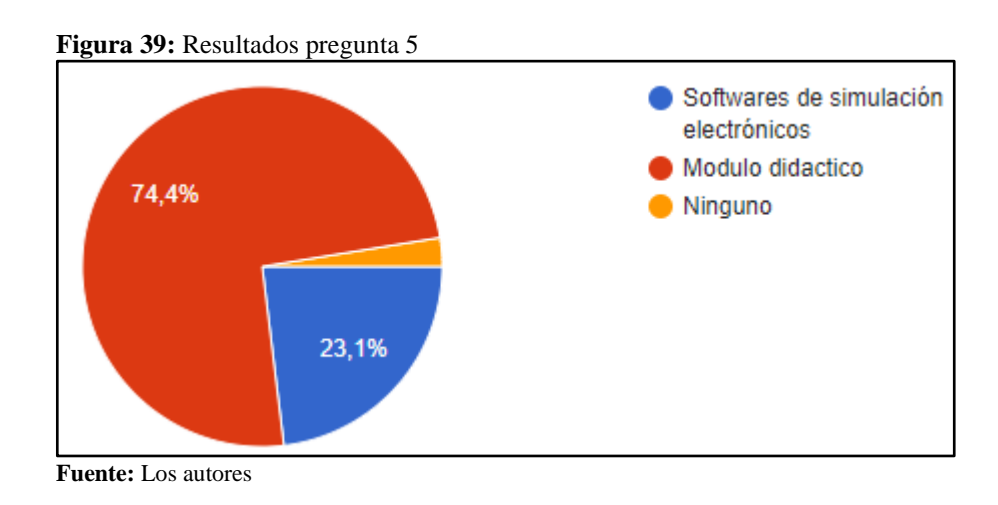

En la pregunta 5 un 74,4% manifiesta que les gustaría realizar prácticas en un módulo didáctico, mientras que 23,1% manifestó que realizarían prácticas en un software de simulación electrónico y 2,5% dijo que en nonguno.

Sobre la pregunta 6.

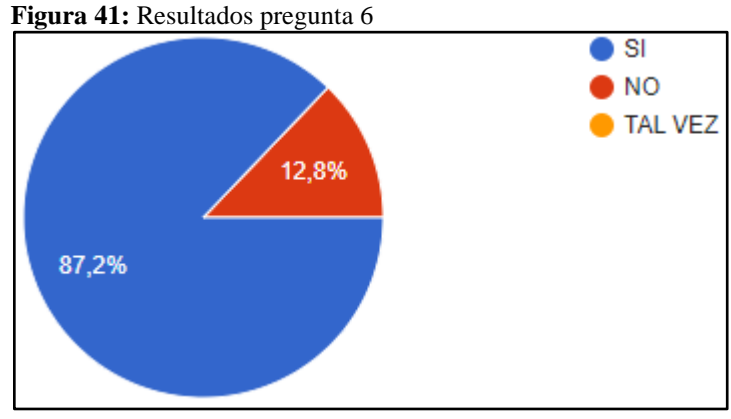

 **Fuente:** Los autores

87,2% de estudiantes encuestados dijeron que que tener un módulo de entrenamiento facilitará el proceso de enseñanza y aprendizaje dentro de la materia de digitales y microcontroladores y 12,8% dijo que no ayudaría en el proceso de enseñanza.

En la pregunta 7.

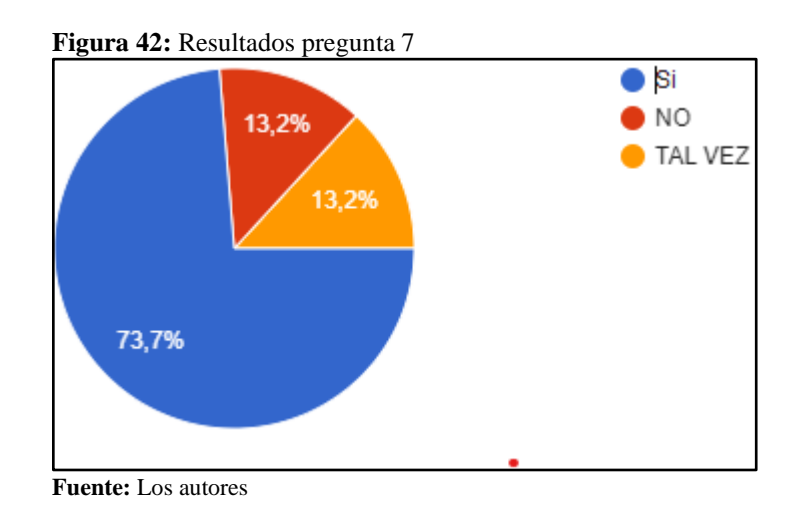

Un 73,7% dijo que al realizar prácticas si mejoraría el conocimiento si ellos obtuvieran acceso a un módulo didáctico en la materia de digitales y microcontroladores, un 13,2% dijo que no y un 13,2% dijo que talvez ayude en el proceso de enseñanza.

Sobre la pregunta 8.

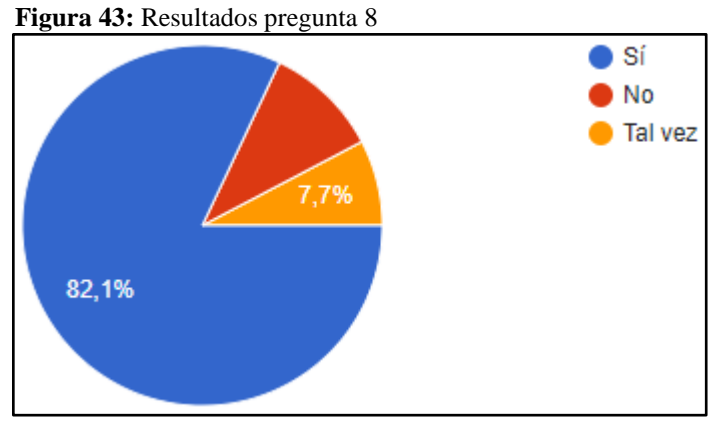

**Fuente:** Los autores

Un 82,1% de alumnos que realizaron esta encuesta manifestaron que, si creen que es importante implementar un módulo didáctico para apoyar la enseñanza y el aprendizaje del estudiante en la materia de Digitales y Microcontroladores, un 7,7% dijo que no y un 10,2% dijo que tal vez.

## **11.2. Prácticas llevadas a cabo**

De acuerdo a los dispositivos ya implementados en el módulo de aprendizaje para la asignatura de Digitales y Microcontroladores, se procedió a considerar las siguientes prácticas para verificar el funcionamiento del módulo.

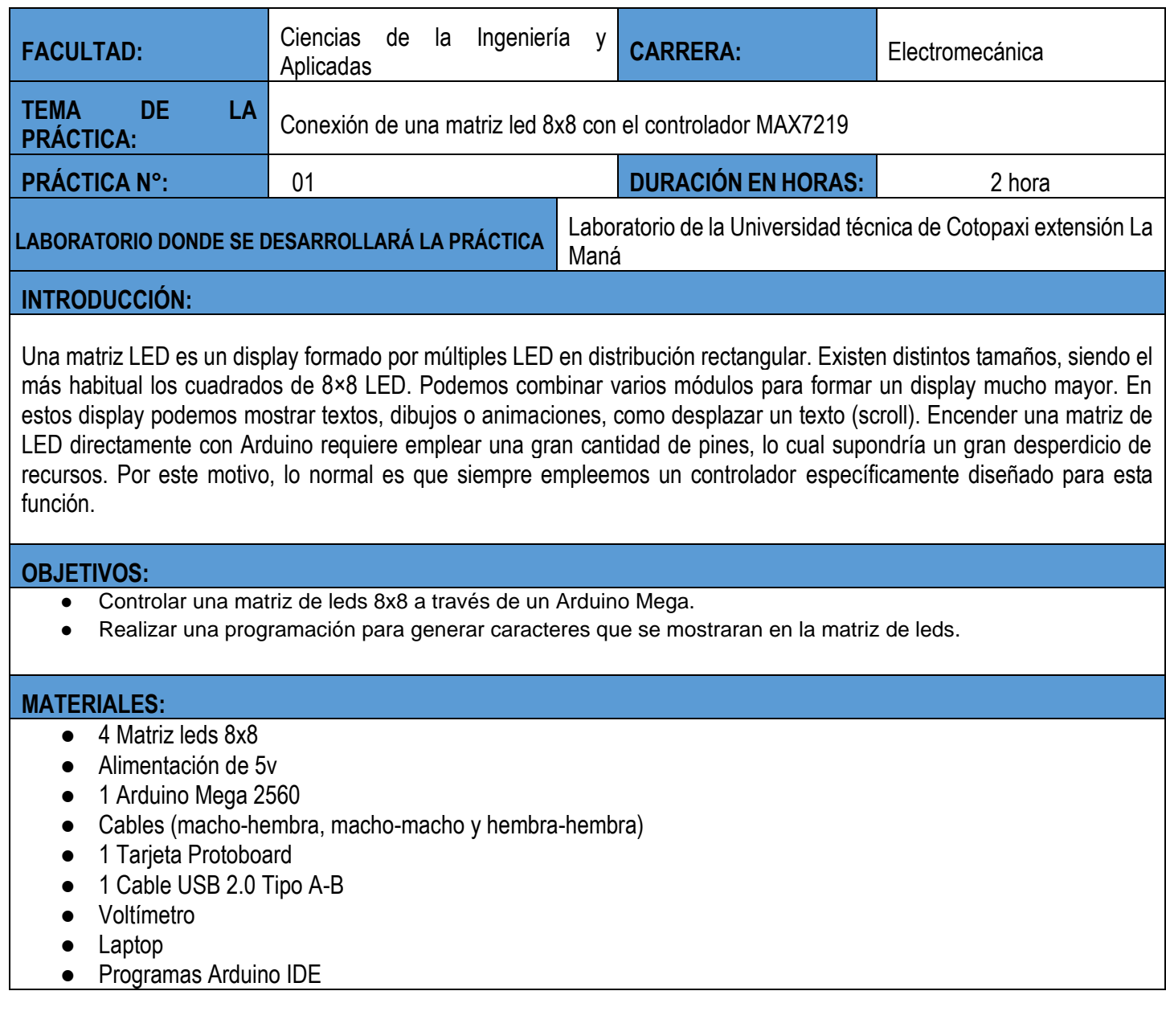

## **ACTIVIDADES POR DESARROLLAR:**

1. Abrir el software de programación (Arduino IDE).

2. Usar la plantilla para crear texto (en la plantilla está definido los pines de entrada y de salida y la programación necesaria en la matriz leds para mostrar texto).

3. En la línea 13 donde se encuentra el siguiente código: *String mensaje = "............";.*  Modificar dentro de las comillas donde se encuentran los puntos suspensivos el texto deseado

- 4. Compilar el programa.
- 5. Conectar el usb del arduino mega en un puerto de la computadora.
- 6. Cargar el programa a la tarjeta Arduino.
- 7. Desconectar el usb de la tarjeta arduino de la PC
- 8. Conectar el USB del arduino al módulo.
- 9. Conexión de pines (estos pines ya están definidos en la programación)

El pin 51 del arduino va a la entrada DIN de la matriz de leds.

El pin 52 del arduino va a la entrada CLK de la matriz de leds.

El pin 3 del arduino va a la entrada CS de la matriz de leds

10. Energizar el módulo

}

11. visualizar el resultado obtenido (el texto deseado)

**NOTA:** (Codigo de programacion)

```
#include <MD_MAX72xx.h>
#define HARDWARE_TYPE MD_MAX72XX::ICSTATION_HW
#define NUM_OF_MATRIX 4
#define CS_PIN 3
MD_MAX72XX cartel = MD_MAX72XX(HARDWARE_TYPE, CS_PIN, NUM_OF_MATRIX);
String mensaje = "Universidad Tecnica de Cotopaxi";
String proximo_mensaje;
void setup() {
cartel.begin();
cartel.control(MD_MAX72XX::INTENSITY, 10);
cartel.control( MD_MAX72XX::UPDATE, false );
Serial.begin(9600);
```

```
void loop() {
slide_text( 150 );
actualizar_mensaje(); }
void actualizar_mensaje(){
while( Serial.available() ){
char c = Serial.read();
if( c == '
\n' ){
mensaje = proximo_mensaje;
proximo_mensaje = "";
break; }
else
proximo_mensaje += c; }}
\}\}void slide_text(int ms_delay){
int col = 0;
int last_pos;
bool completo = false;
cartel.clear();
while( completo == false ){
last_pos = printText(col, mensaje);
delay(ms_delay);
col++;
if( last_pos > (int)cartel.getColumnCount() )
completo = true; \}}}
\}int printText(int pos, const String text){
int w;
for( int i = 0; i < text.length(); i++ ){
```

```
w = cartel.setChar( pos, text[i] );
pos = pos - w;cartel.setColumn(pos, B00000000);
pos = pos - 1;if(pos < 0)
break;
}
cartel.update();
return pos;
```

```
}
```
# **ILUSTRACIÓN DE LA CONEXIÓN**

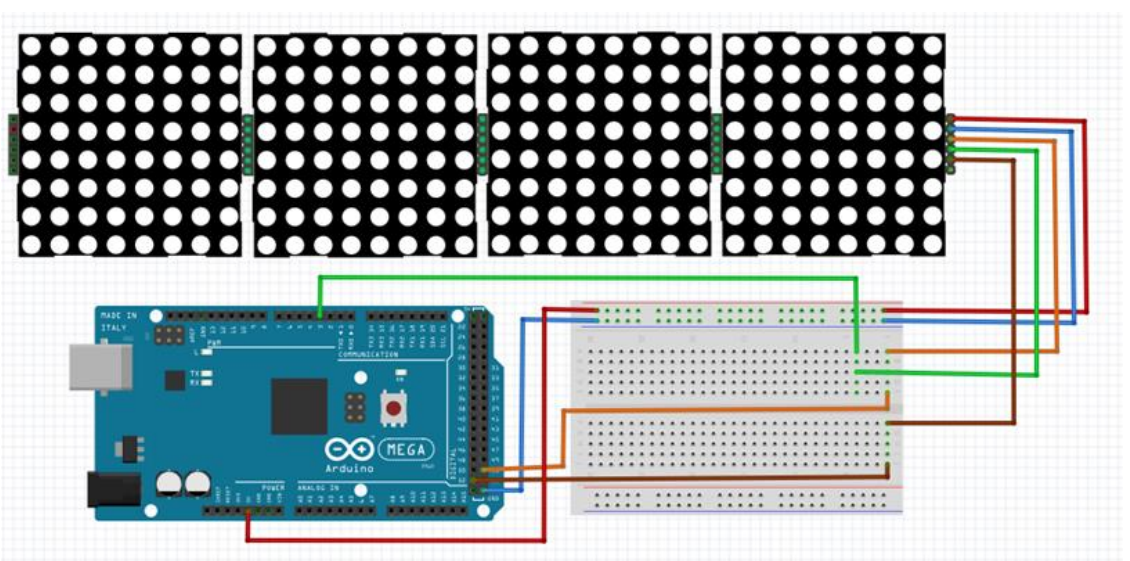

# **VERIFICACIÓN DEL FUNCIONAMIENTO**

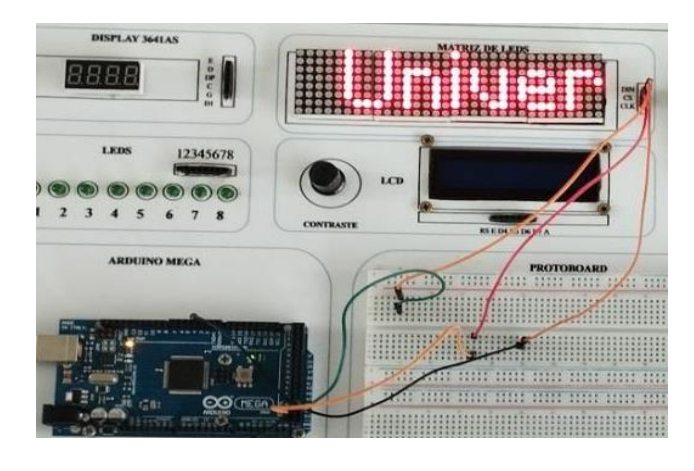

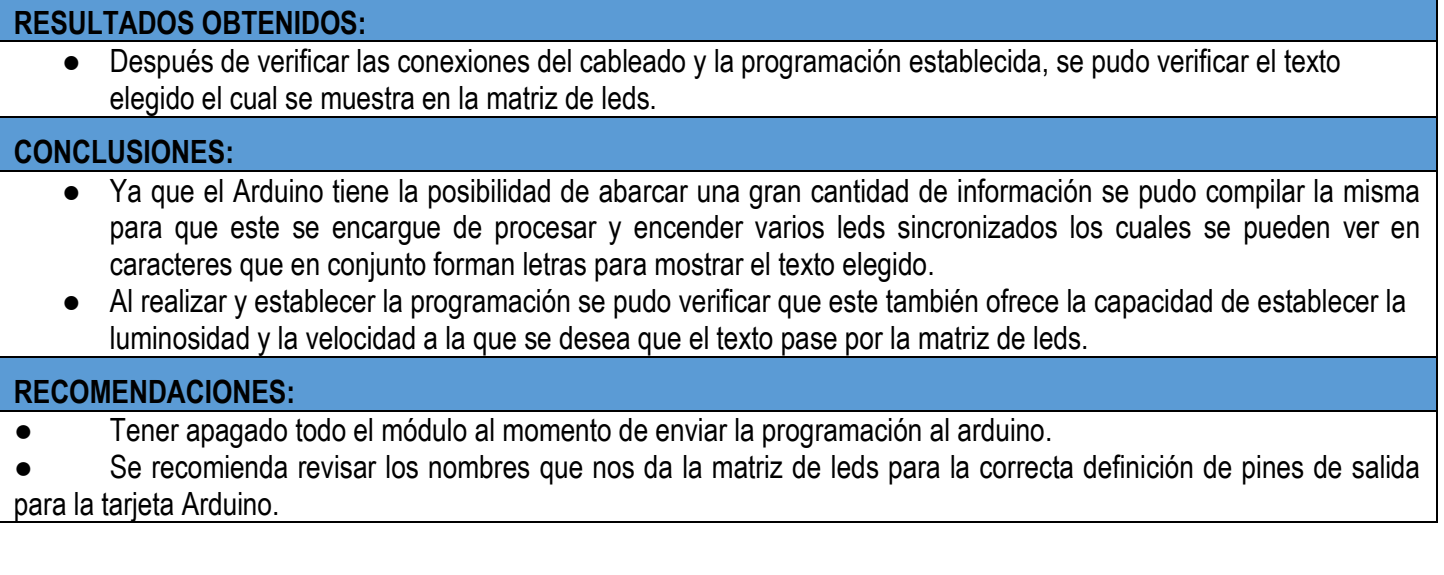

# **12. IMPACTOS (TÉCNICOS, SOCIALES, AMBIENTALES O ECONÓMICOS):**

El proyecto tiene un impacto social debido a que ayudará a los estudiantes a una mejor comprensión en la asignatura de Digitales y Microcontroladores debido a que lo aprendido teóricamente se podrá realizar de manera práctica por medio del uso de guías de laboratorio, lo que influirá de manera adecuada en el desempeño estudiantil de los alumnos y posteriormente en la vida profesional de los mismos.

## **13. PRESUPUESTO PARA LA PROPUESTA DEL PROYECTO:**

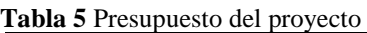

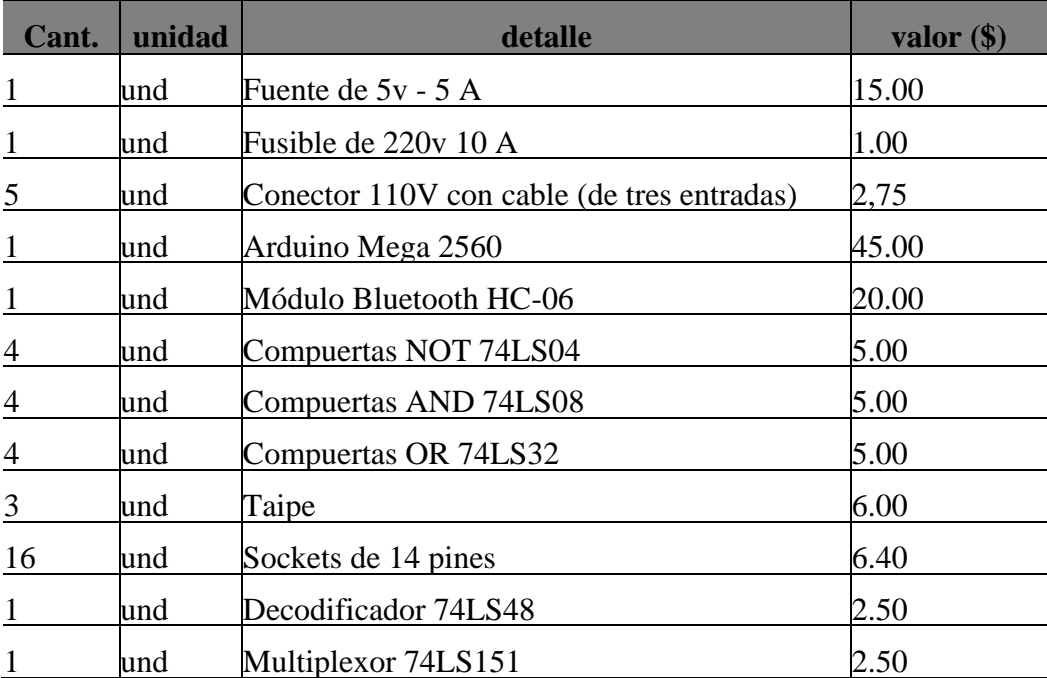

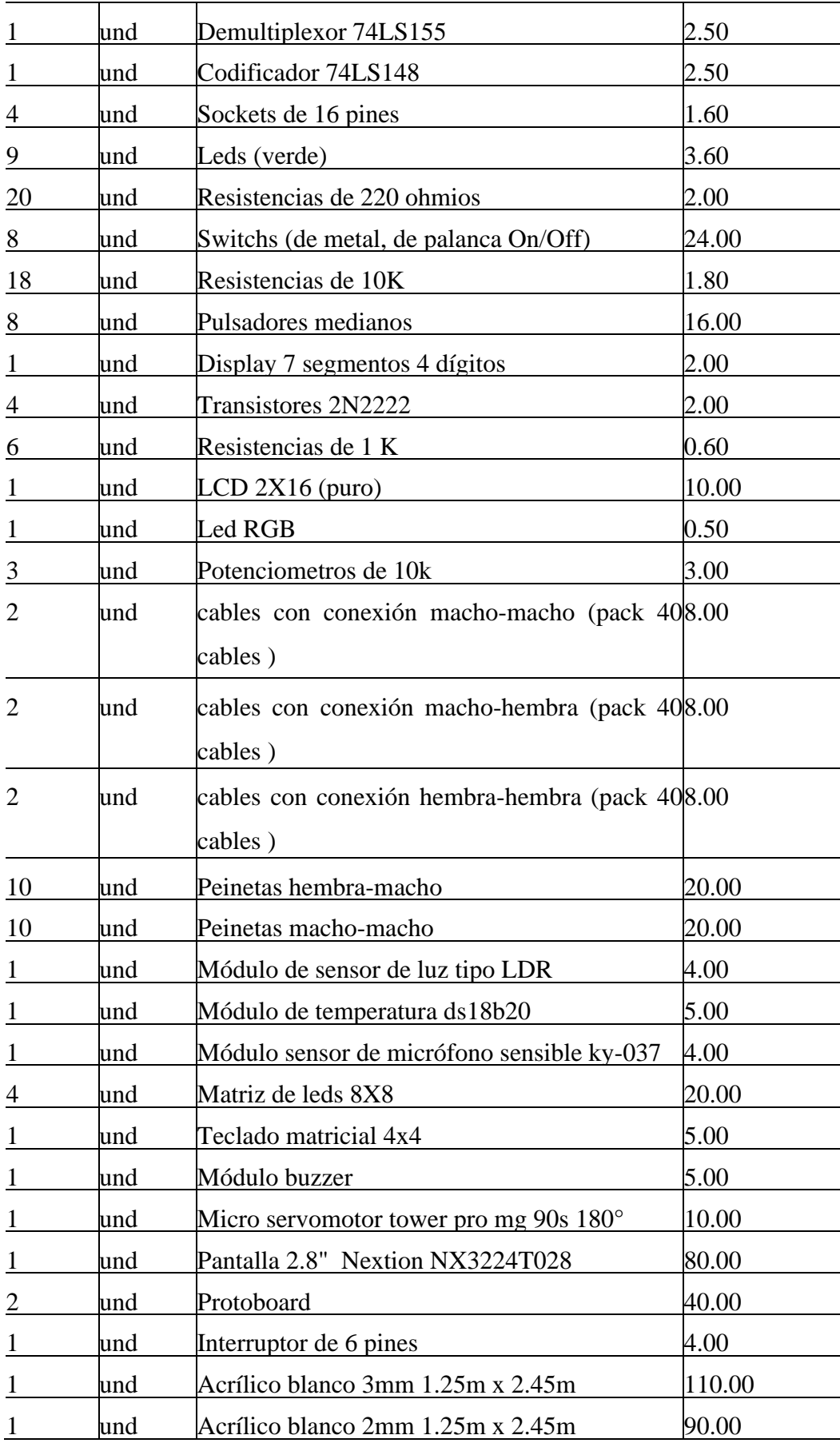

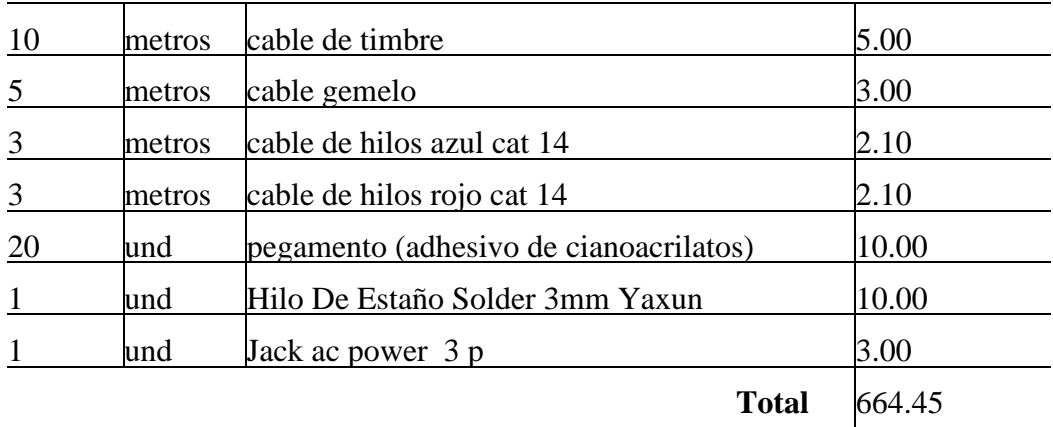

**Fuente:** Los autores

#### **14. CONCLUSIONES Y RECOMENDACIONES**

#### **Conclusiones:**

- Se realizó la encuesta y con esta información se determinó que si era necesario la implementación de un módulo didáctico para el aprendizaje práctico de los estudiantes en la materia de Digitales y Microcontroladores.
- Se analizó los diferentes componentes que se utilizan en la materia de Digitales y Microcontroladores en libros, fuentes, bases de datos y con esta información se pudo plantear los dispositivos que formaran parte del módulo de aprendizaje.
- Se diseñó el módulo con los diferentes componentes prestablecidos al realizar la búsqueda bibliográfica de los mismos, con lo cual se procedió a dimensionar el mismo en el software.
- Se comprobó el funcionamiento del módulo por medio de la realización de diversas prácticas las cuales fueron plasmadas en guías que se adjuntaron en el presente proyecto.

## **Recomendaciones:**

- Se recomienda verificar la correcta conexión eléctrica de los diferentes dispositivos al realizar las prácticas mencionadas en las guías.
- Se recomienda utilizar circuitos que funcionen con 5 Voltios, debido a que la fuente que energiza todo el sistema es de 5 Voltios.

#### **15. BIBLIOGRAFIA**

- Agarwal, A. (12 de mayo de 2017). *Foundations of analog and digital electronic circuits.* Obtenido de Elsevier: https://international.hunters.com/download/7e4e9\_foundationsof-analog-and-digital-electronic-circuits
- Aldridge, A. (12 de noviembre de 2018). *Decodificadores y Demultiplexadores.* Obtenido de https://personales.unican.es/manzanom/Planantiguo/EDigitalI/DecG3\_10.pdf
- AlphaElectronic. (10 de abril de 2023). *74LS04 – Compuerta NOT.* Obtenido de https://electronicaalpha.com/compuertas/compuerta-not-74ls04/
- Arduino. (11 de abril de 2017). *Arduino Mega 2560.* Obtenido de https://arduino.cl/arduinomega-2560/
- AreaTecnologia. (22 de abril de 2019). *Diodo Led.* Obtenido de https://www.areatecnologia.com/electronica/como-es-un-led.html
- AvElectronics. (5 de enero de 2023). *Compuerta 7432.* Obtenido de https://avelectronics.cc/producto/7432/
- Bernard, R. (15 de enero de 2017). *How Does Distance Education Compare With Classroom Instruction? A Meta-Analysis of the Empirical Literature.* Obtenido de Review of educational research: https://gimmenotes.co.za/wpcontent/uploads/2018/12/10.1.1.84.599.pdf
- Ciberfest. (12 de agosto de 2021). *Símbolos de Electrónica Digital - Puertas Lógicas.* Obtenido de https://cibertest.com/examen-online/1878/simbolos-de-electronica-digital-puertaslogicas
- Cienciaesfera. (12 de octubre de 2020). *Demultiplexores.* Obtenido de https://www.cienciasfera.com/materiales/tecnologia/tecno02/tema11/5\_demultiplexore s.html
- Código\_Electrónica. (7 de septiembre de 2020). *7486 datasheet.* Obtenido de http://codigoelectronica.com/blog/7486-datasheet

Definicion.de. (3 de junio de 2021). *Definición de LCD.* Obtenido de https://definicion.de/lcd/

- Digikey. (6 de marzo de 2022). *Interruptores y multiplexores analógicos.* Obtenido de https://www.digikey.com/es/articles/save-space-cost-power-using-analogmultiplexers-switches
- Educar. (5 de septiembre de 2018). *El sensor de luz LDR, otro INPUT Analógico.* Obtenido de https://educarparaelcambio.com/arduino/reto-9-el-sensor-de-luz-ldr-otro-inputanalogico/
- Electrocrea. (12 de noviembre de 2022). *74LS48 Cátodo decodificador y controlador BCD a 7 segmentos.* Obtenido de https://electrocrea.com/products/decodificador-y-controladorbcd-a-7-segmentos-catodo-74ls48#:~:text=El%2074LS48%20es%20un%20circuito,barra%20forma%20el%20n %C3%BAmero%20decodificado.
- Electronic.Board. (4 de julio de 2019). *¿Qué es una fuente de alimentación? ¿Cómo funciona?* Obtenido de https://www.electronicboard.es/que-es-una-fuente-de-alimentacion-2/#:~:text=Una%20fuente%20de%20alimentaci%C3%B3n%20es,los%20dispositivos %20para%20funcionar%20correctamente.
- ElectrónicaOnline. (23 de diciembre de 2022). *Qué es un Multiplexor y Demultiplexor: Tipos y Diferencias.* Obtenido de https://electronicaonline.net/electronica-digital/multiplexory-demultiplexor-tipos-y-sus-diferencias/
- Electrostore. (16 de enero de 2019). *Módulo Sensor de Micrófono sensible KY-037 .* Obtenido de https://grupoelectrostore.com/shop/sensores/sonido/modulo-sensor-de-microfonosensible-ky-037/
- Fernandez, O. (17 de FEBRERO de 2019). *Código Electrónica*. Obtenido de 7408 datasheet: http://codigoelectronica.com/blog/7408-datasheet
- Globe, C. (13 de noviembre de 2022). *Logic Gates.* Obtenido de Circuit Globe: https://circuitglobe.com/logic-gates.html
- GSL. (31 de julio de 2021). *Transistor Bipolar.* Obtenido de https://industriasgsl.com/blogs/automatizacion/transistor-bipolar
- Hetpro. (5 de octubre de 2021). *Matriz LED.* Obtenido de https://hetprostore.com/TUTORIALES/matriz-led-max7219/
- Hsiung, S. (20 de junio de 2018). *Design and Evaluation of a Microcontroller Training System for Hands-on Distance and Campus-Based Classes.* Obtenido de Journal of Industrial Technology: https://www.iastatedigitalpress.com/jtmae/article/id/14170/
- Hwlibre. (11 de marzo de 2018). *LED RGB: todo lo que necesitas saber sobre este componente.* Obtenido de https://www.hwlibre.com/led-rgb/
- Jimenez, M. (6 de diciembre de 2020). *Compuertas Lógicas.* Obtenido de Ingeniería en Electrónica: https://repositorio.utn.ac.cr/bitstream/handle/20.500.13077/437/Compuertas%20L%C 3%B3gicas.pdf?sequence=1&isAllowed=y
- Kumbaya. (7 de abril de 2020). *Multiplexores.* Obtenido de https://kumbaya.ecci.ucr.ac.cr/ci1210/leccion%208%20circuitos%20combinacionales/ Multiplexores.htm
- Llamas, L. (5 de enero de 2023). *Ingeniería, informática y diseño.* Obtenido de https://www.luisllamas.es/arduino-teclado-matricial/
- maps, G. (9 de febrero de 2023). *Google maps.* Obtenido de https://www.google.com.ec/maps/@-0.1081339,-78.4699519,18z?hl=es
- mecafenix. (3 de diciembre de 2020). *¿Qué es un multiplexor y como funciona?* Obtenido de https://www.ingmecafenix.com/electronica/multiplexor/
- Mecalatam. (5 de mayo de 2021). *Compuerta lógica NOT.* Obtenido de https://www.mecatronicalatam.com/es/tutoriales/electronica/compuertaslogicas/compuerta-not/
- Megatrónica. (10 de junio de 2022). *Módulo Buzzer Pito Activo Zumbador 5v Arduino.* Obtenido de https://megatronica.cc/producto/modulo-buzzer-pito-activo-zumbador-5varduino/
- Michael, K. Y. (25 de agosto de 2017). *The Effect of a Computer Simulation Activity versus a Hands-on Activity on Product Creativity in Technology Education.* Obtenido de Journal of Technology Education: https://files.eric.ed.gov/fulltext/EJ636466.pdf
- Naylamp. (2 de agosto de 2021). *Módulo Bluetooth.* Obtenido de https://naylampmechatronics.com/inalambrico/24-modulo-bluetooth-hc06.html
- Novatronic. (5 de marzo de 2020). *Pantalla Nextion NX3224T028 2.8 inch.* Obtenido de https://novatronicec.com/index.php/product/pantalla-nextion-nx3224t028-2-8-inch/
- Osaka-Electronics. (17 de marzo de 2022). *¿Qué es una Fuente de Voltaje?* Obtenido de https://osakaelectronicsltda.com/blog/recomendaciones/que-es-una-fuente-devoltaje#:~:text=Fuente%20regulada%20de%20voltaje%3A%20Cuenta,El%20voltaje %20no%20puede%20modificarse.
- SandoRobotics. (3 de febrero de 2022). *Módulo Sensor de Temperatura DS18B20.* Obtenido de https://sandorobotics.com/producto/hr0032/
- Wikipedia. (21 de octubre de 2019). *Codificador.* Obtenido de https://es.wikipedia.org/wiki/Codificador
- Wikiwand. (2 de mayo de 2018). *Puerta lógica.* Obtenido de https://www.wikiwand.com/es/Puerta\_l%C3%B3gica

## **16. ANEXOS**

**ANEXO 1.** Hoja de vida

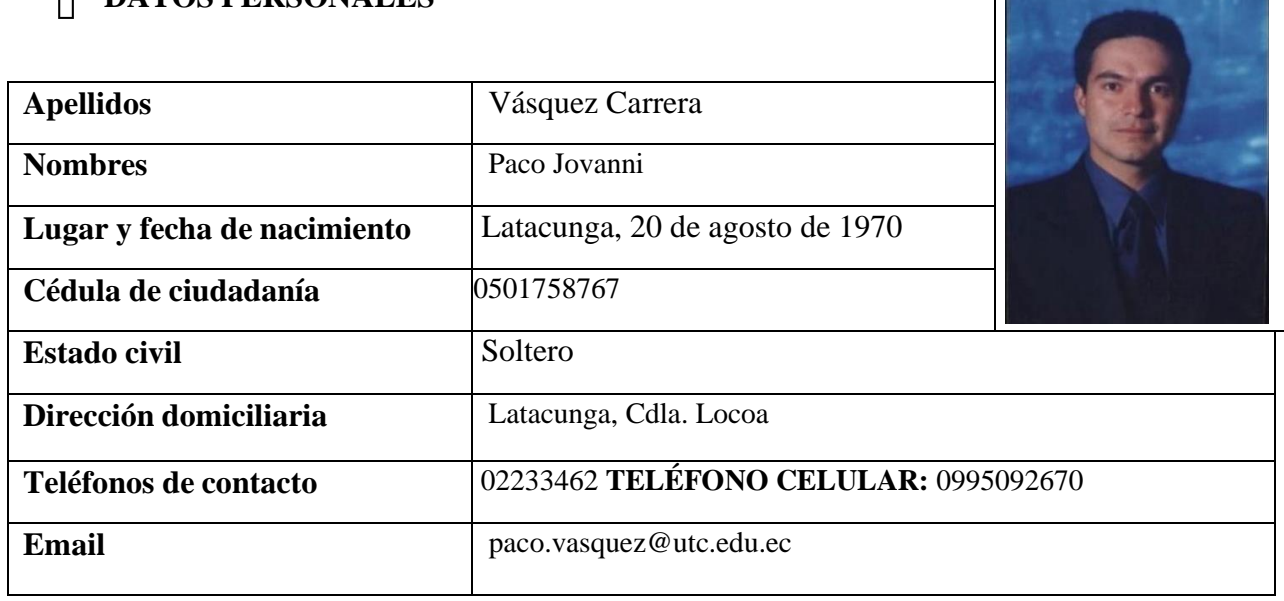

# **DATOS PERSONALES**

# **Estudios Realizados y títulos obtenidos**

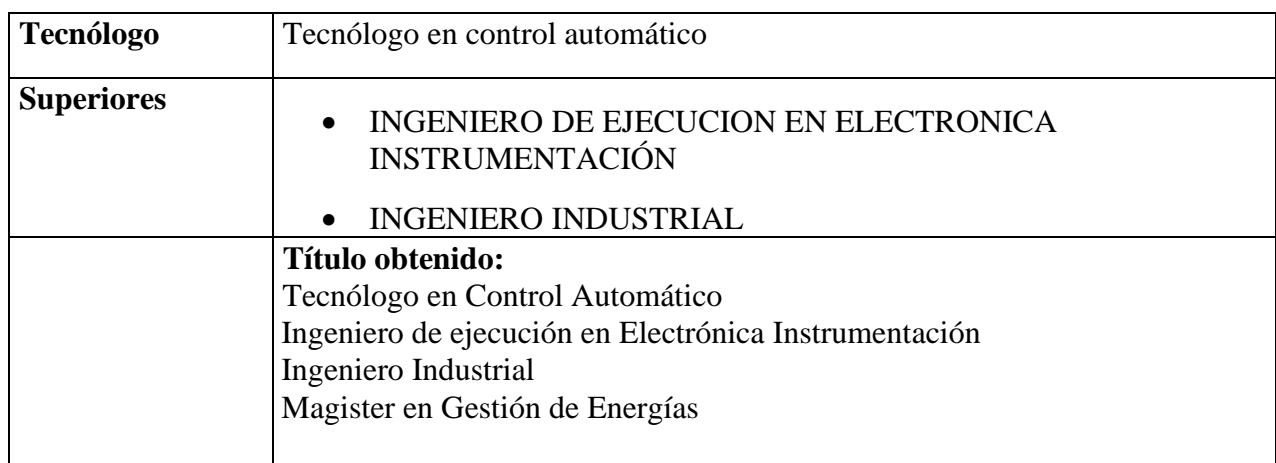

## **Idiomas**

- Español
- Inglés

# **Experiencia**

 $\mathsf{\Pi}$ 

# **DATOS PERSONALES**

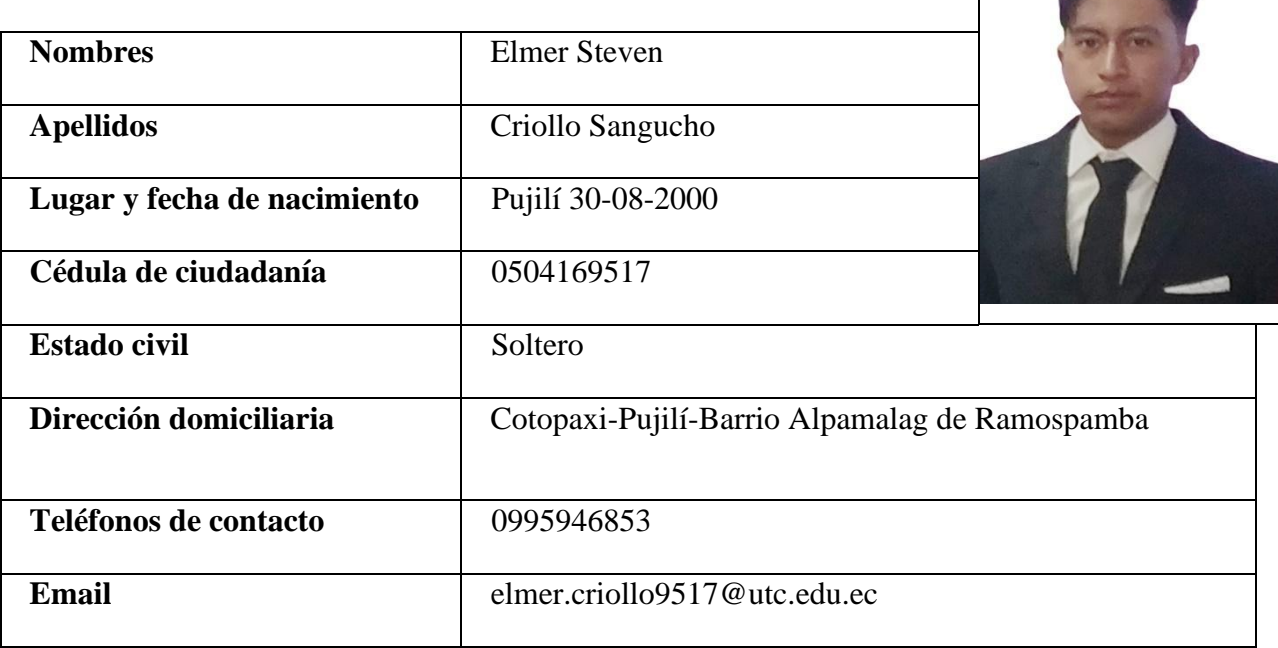

# **Estudios Realizados**

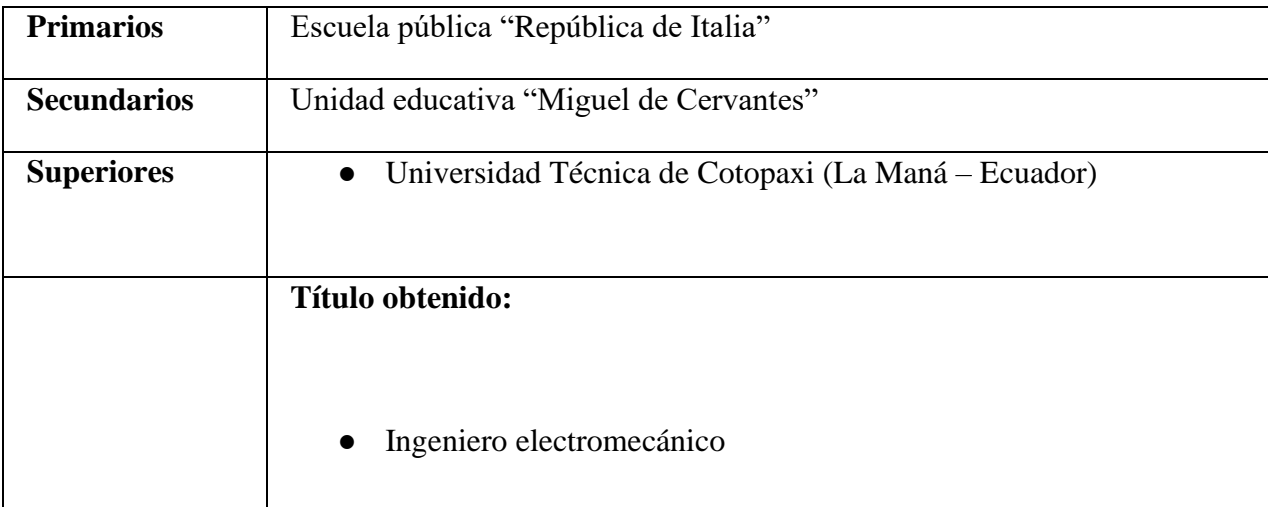

# **Idiomas**

- Español
- Inglés

# **Experiencia**

**CONTRACTOR** 

# **DATOS PERSONALES Nombres** Danni Alonzo **Apellidos** Punina Chimborazo Lugar y fecha de nacimiento 07 de Julio de 1999 **Cédula de ciudadanía** 0250080140 **Estado civil** Soltero **Dirección domiciliaria** Bolívar, Guaranda, Av Joyocoto **Teléfonos de contacto** 1 0999380845 **Email** danni.punina0140@utc.edu.ec

## **Estudios Realizados**

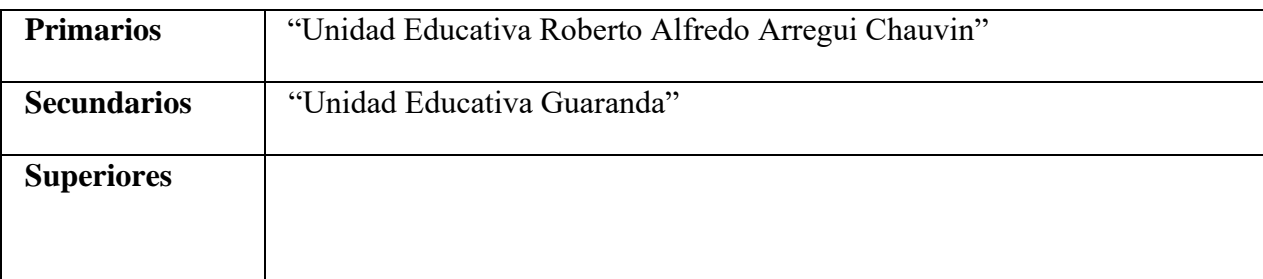

## **Idiomas**

- Español
- Inglés

## **Experiencia**

**ANEXO 2.** Preguntas de la Encuesta

**1. ¿Alguna vez realizo proyectos con la familia Arduino?**

SI

NO

NO

**2. ¿Le sería útil un módulo didáctico para la materia de digitales y microcontroladores?** SI

**3. ¿Realizaría prácticas de conocimiento en el módulo didáctico para la materia de digitales y microcontroladores?**

SI

NO

**4. ¿Cree que utilizar el módulo de entrenamiento como una herramienta que le ayude a desarrollar su conocimiento en la materia resultará beneficioso?**

SI

NO

**5. ¿Le gustaría realizar las prácticas en?**

**Softwares de simulación electrónicos**

Módulo didáctico

Ninguno

Otro:

**6. ¿Cree que tener un módulo de entrenamiento facilitará el proceso de enseñanza y aprendizaje dentro de la materia de digitales y microcontroladores?**

SI

NO

TAL VEZ

**7. ¿Realizaría prácticas que mejoraría su conocimiento si tuviera acceso a un módulo didáctico en la materia de digitales y microcontroladores?**

Si

NO

TAL VEZ

**8. ¿Cree que es importante implementar un módulo didáctico para apoyar la enseñanza y el aprendizaje del estudiante en la materia de Digitales y Microcontroladores?**

Sí

No

Tal vez

# **ANEXO 3.** Guías para los estudiantes

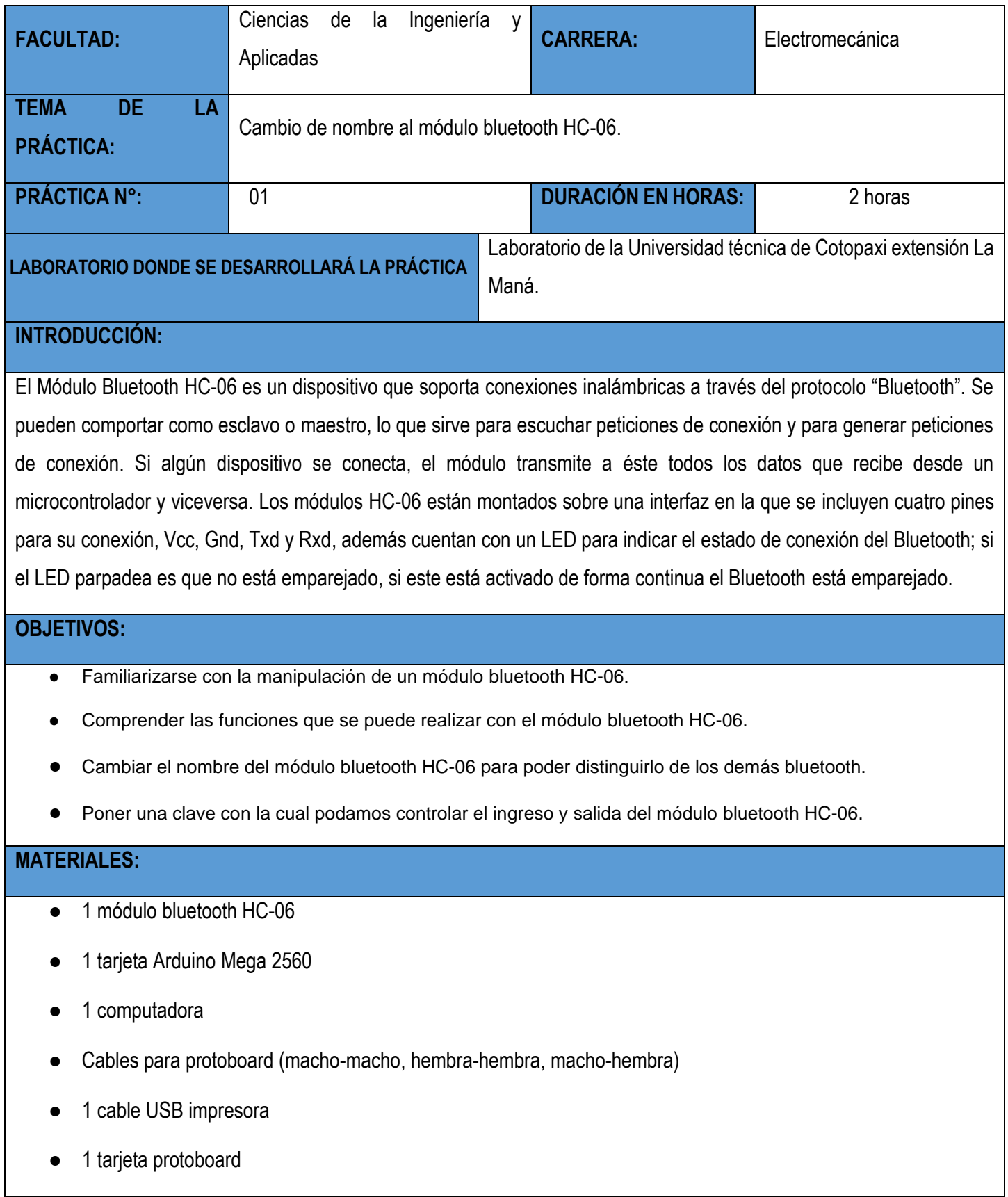

● Softwares de programación (Arduino IDE)

## **INSTRUCCIONES:**

- 1. Abrir el software de programación (Arduino IDE).
- 2. Renombrar el módulo bluetooth HC-06.
- 3. Ingresar una clave segura (la que el usuario desee).
- 4. Cargar el programa a la placa Arduino.
- 5. Una vez cargado el programa se dispone de 15 segundos para pinchar el módulo bluetooth a la placa Arduino.
- 6. Verificar el parpadeo del led integrado en nuestro módulo bluetooth lo cual indica que el proceso se realizó correctamente.
- 7. Por consiguiente, el led volverá a parpadear intermitentemente esperando la vinculación con un dispositivo móvil.

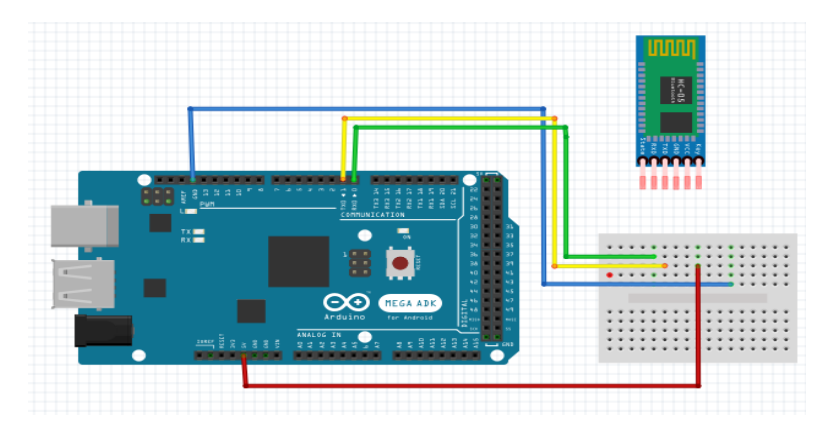

# **ACTIVIDADES POR DESARROLLAR:**

………………………………………………………………………………………………………………… ………………………………………………………………………………………………………………… ………………………………………………………………………………………………………………… ………………………………………………………………………………………………………………… **RESULTADOS OBTENIDOS:** …………………………………………………………………………………………………………………………………………… …………………………………………………………………………………………………………………………………………… ……………………………………………………………………………………………………………………………………………

# **CONCLUSIONES:**

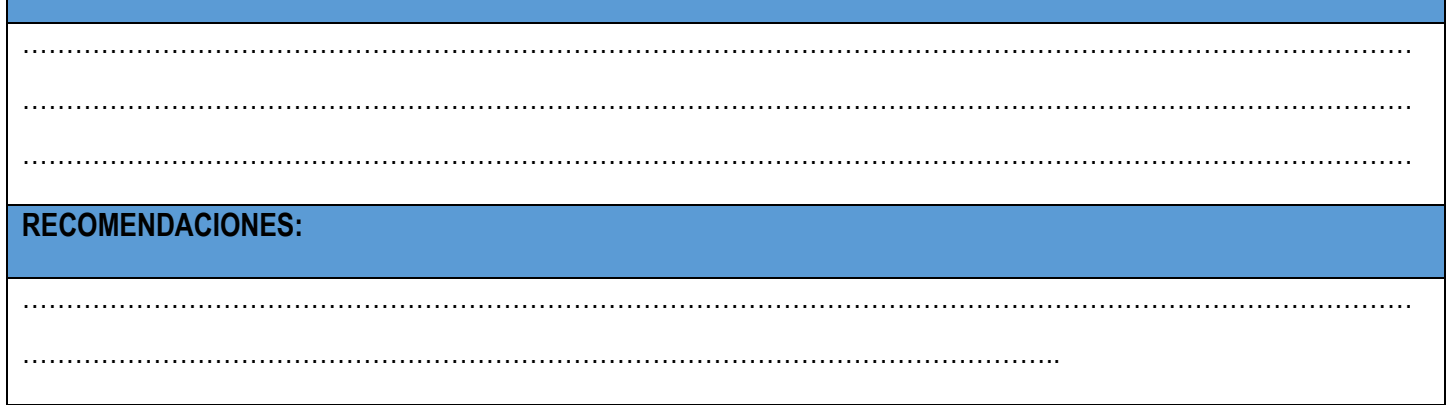

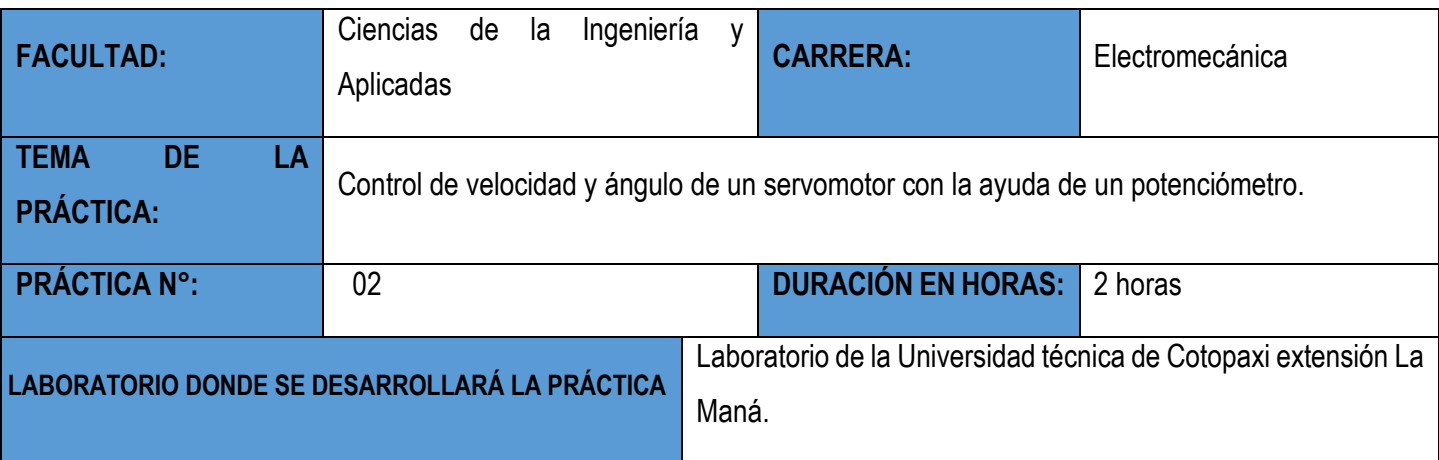

## **INTRODUCCIÓN:**

Un servomotor (también llamado servo) es un dispositivo similar a un motor de corriente continua pero que tiene la capacidad de ubicarse en una posición específica dentro de su rango de operación. Además, puede mantenerse estable en dicha posición ya que dispone de un circuito electrónico de control. Dependiendo del tipo de servomotor, este puede ser controlado tanto en velocidad como en posición, los servomotores hacen uso de la modulación por ancho de pulsos (PWM) para controlar la dirección o posición de los motores de corriente continua. La mayoría trabaja en la frecuencia de los cincuenta hertz, así las señales PWM tendrán un periodo de veinte milisegundos. La electrónica dentro del servomotor responderá al ancho de la señal modulada. Si los circuitos dentro del servomotor reciben una señal de entre 0,5 a 1,4 milisegundos, éste se moverá en sentido horario; entre 1,6 a 2 milisegundos moverá el servomotor en sentido anti horario; 1,5 milisegundos representan un estado neutro para los servomotores estándares. (Diaz, 2017)

## **OBJETIVOS:**

- Controlar la velocidad de giro de un servomotor con la ayuda de un potenciómetro.
- Dominar el ángulo de giro al cual se requiera inmovilizar el servomotor.

# **MATERIALES:**

- 1 tarjeta Arduino Mega 2560
- 1 computadora
- Cables para protoboard (macho-macho, hembra-hembra, macho-hembra)
- Cable USB impresora
- 1 tarjeta protoboard
- Softwares de programación (Arduino IDE)
- 1 potenciómetro rotatorio
- 1 servomotor

# **INSTRUCCIONES:**

- 1. Abrir el software de programación (Arduino IDE).
- 2. Realizar comandos que entrelazan al servomotor y al potenciómetro.
- 3. Conectar sus respectivos cables a la placa Arduino Mega y al Protoboard.
- 4. Enviar el código de programación a la placa de Arduino Mega.
- 5. Verificar el proceso de movimiento y control de velocidad con el potenciómetro.

## **ACTIVIDADES POR DESARROLLAR:**

1. Realizamos las conexiones del servomotor el cual consta de tres cables de los cuales dos son de alimentación (VCC y GND) y el sobrante es la señal que la placa de Arduino le dará.

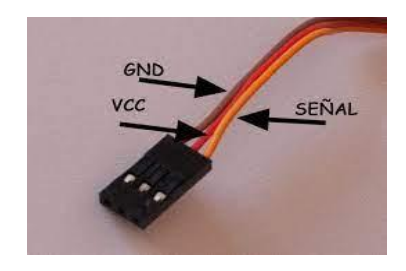

2. Pasamos a integrar nuestro servomotor a una placa de arduino en conjunto al potenciómetro y a la placa de Arduino.

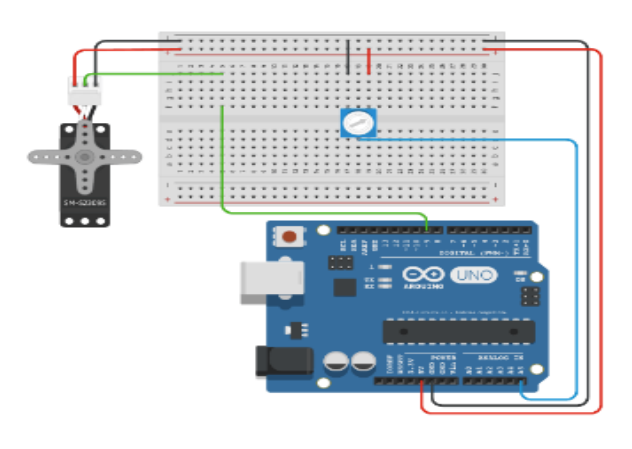

- 3. Realizamos la programación en el software de (Arduino IDE) en el cual se tiene que:
	- Declarar los pines de señal para el servomotor y el potenciómetro.
	- Posicionar al servomotor dependiendo al ángulo que se encuentre el potenciómetro.
- 4. Verificar que el proceso se cumpla de acuerdo a lo establecido.
- 5. En caso de querer integrar otro tipo de comando se tiene que apagar todo el módulo y esperar a que pasen 15 segundos para la siguiente actualización.

## **RESULTADOS OBTENIDOS:**

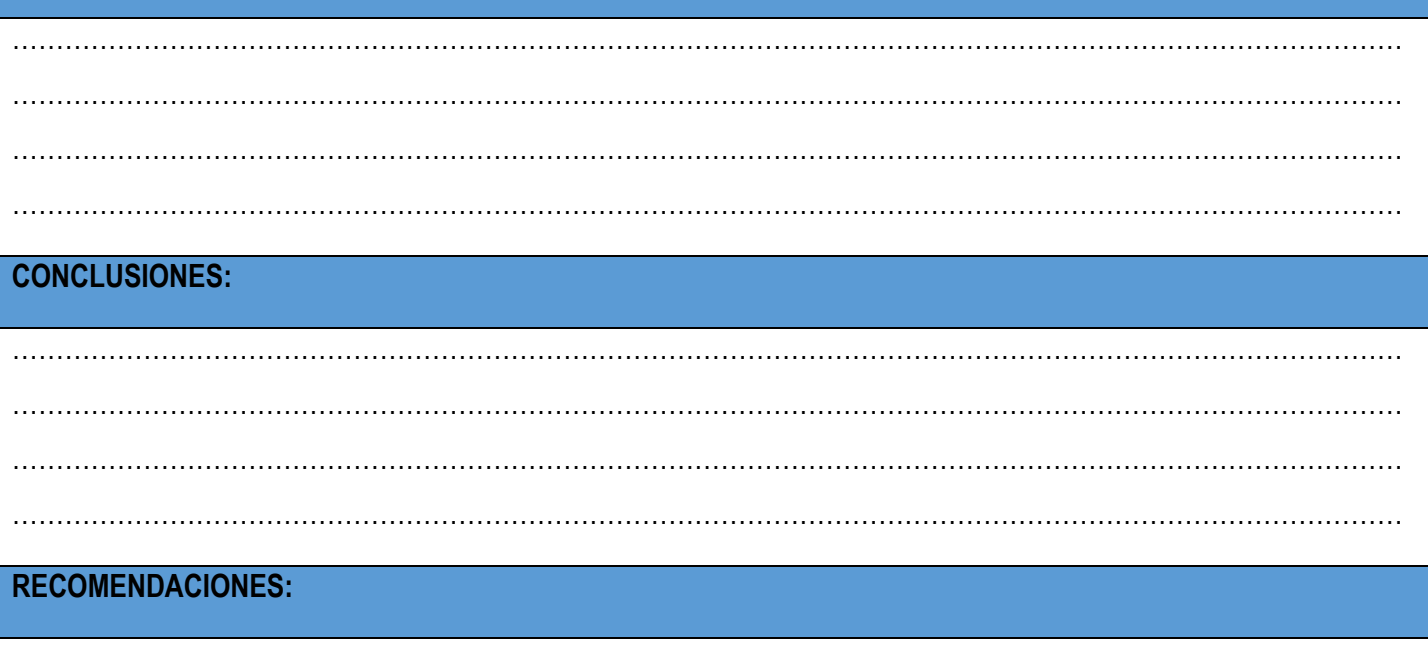

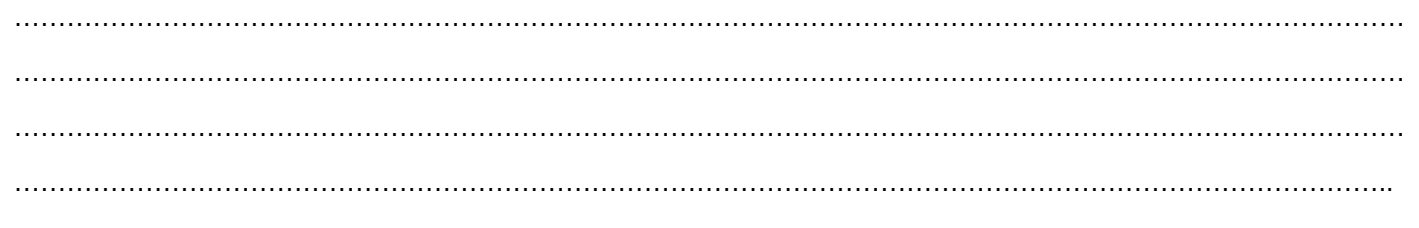
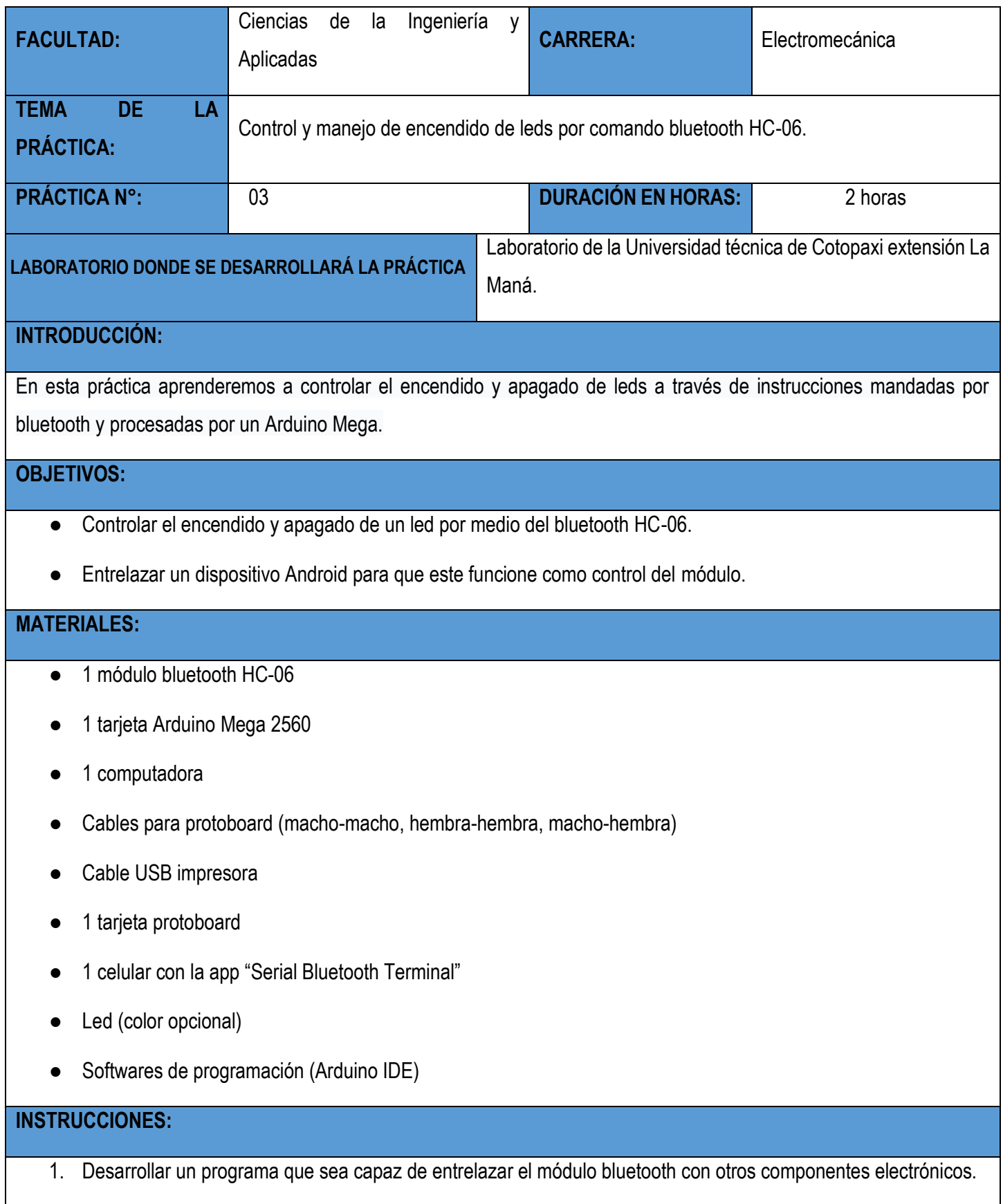

- 2. Conectar todos los componentes al protoboard o directamente desde las salidas de sus pines.
- 3. Cargar el programa en Arduino Mega.
- 4. Energizar todo el módulo.
- 5. Entrelazar el bluetooth Android con el bluetooth HC-06 del módulo.
- 6. Ingresar la contraseña de acceso.
- 7. Realizar los procesos ya antes mencionados (encendido y apagado de una luz led).

# **ACTIVIDADES POR DESARROLLAR:**

- 1. Comenzamos el código añadiendo la librería para utilizar dos pines digitales como pines RX y TX de comunicación serial. Este es opcional si quieres ahorrarte líneas de código y utilizar los pines 0 y 1 de la placa.
- 2. Luego puenteamos la alimentación que nos da la placa de desarrollo a las líneas de la protoboard.
- 3. Las patas TXD y RXD (las dos que faltan por conectar), puentear a la placa en los pines 7 y 8 digitales. TXD -> 7 y RXD->8.
- 4. Cargamos la programación a la placa y enlazamos el módulo bluetooth desde nuestro Smartphone en las configuraciones bluetooth, para que cuando abramos la app de "Serial Bluetooth Terminal" nos reconozca y habilite la opción de vincular entre Smartphone y módulo.

……………………………………………………………………………………………………………………………………………

……………………………………………………………………………………………………………………………………………

……………………………………………………………………………………………………………………………………………

……………………………………………………………………………………………………………………………………………

# **RESULTADOS OBTENIDOS:**

### **CONCLUSIONES:**

…………………………………………………………………………………………………………………………………………… …………………………………………………………………………………………………………………………………………… …………………………………………………………………………………………………………………………………………… …………………………………………………………………………………………………………………………………………… **RECOMENDACIONES:**

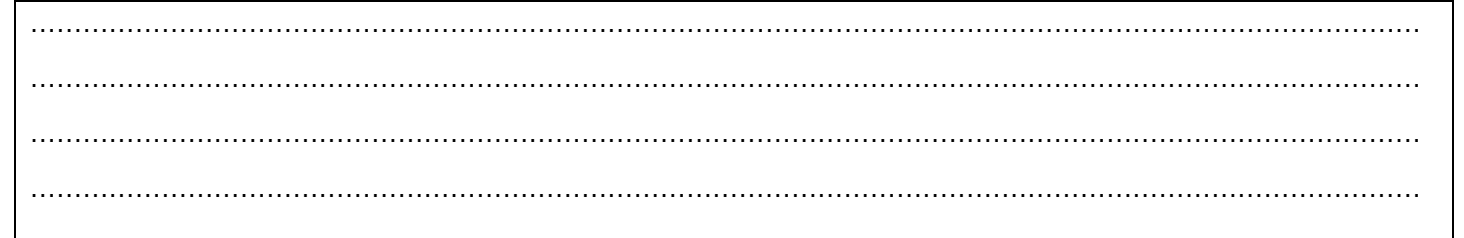

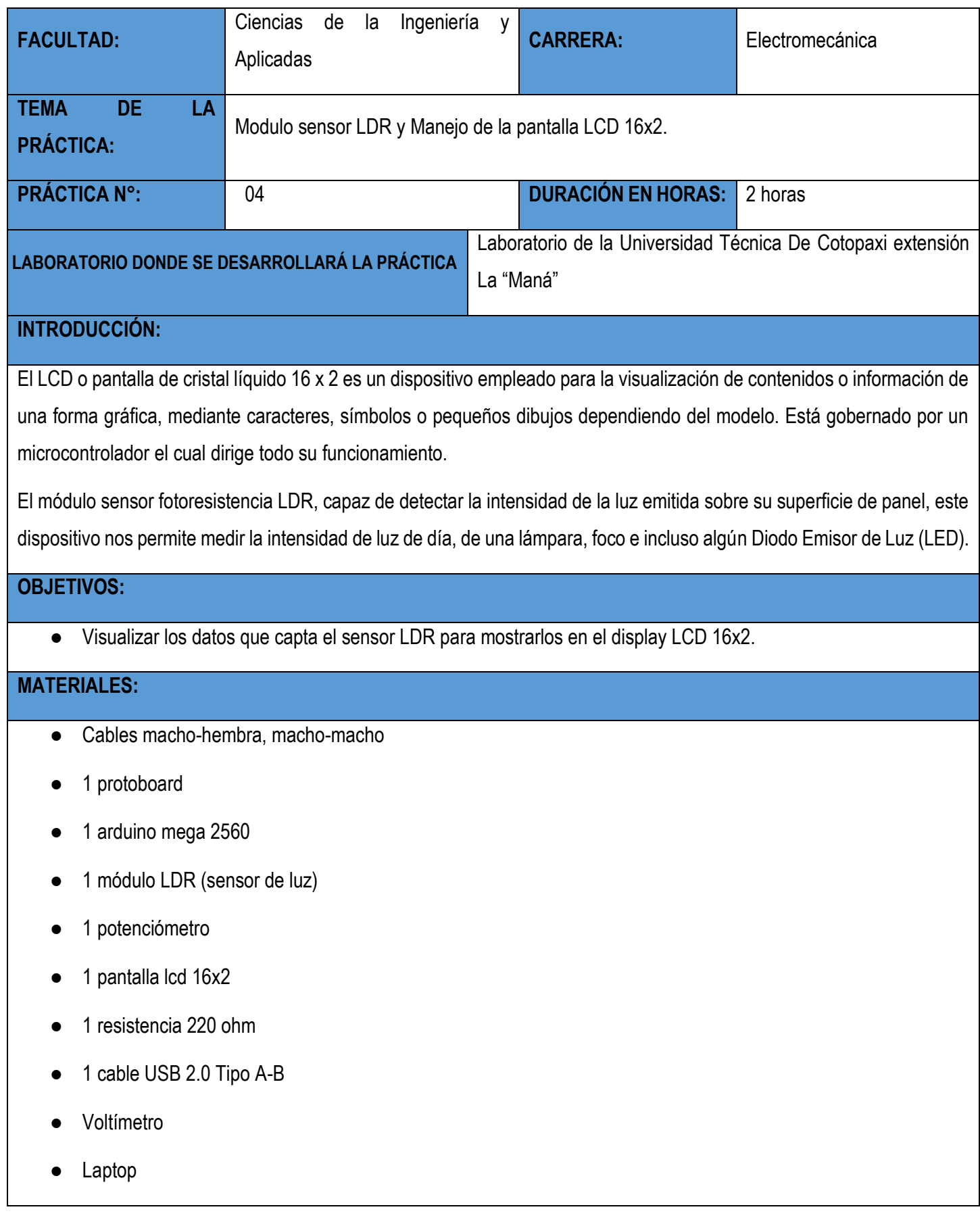

● Programas Arduino IDE

# **INSTRUCCIONES:**

- 1. Abrir el software de programación (Arduino IDE).
- 2. Definición de los pines digitales.
- 3. Iniciamos con la programación.
- 4. Diseñar el circuito electrónico.
- 5. Cargar el programa a la placa Arduino.
- 6. Encendemos el módulo.
- **7.** Una vez cargado el programa se inicia, mostrando el texto y la animación.

# **ACTIVIDADES POR DESARROLLAR:**

1. Diseñar el circuito electrónico en programas CAD.

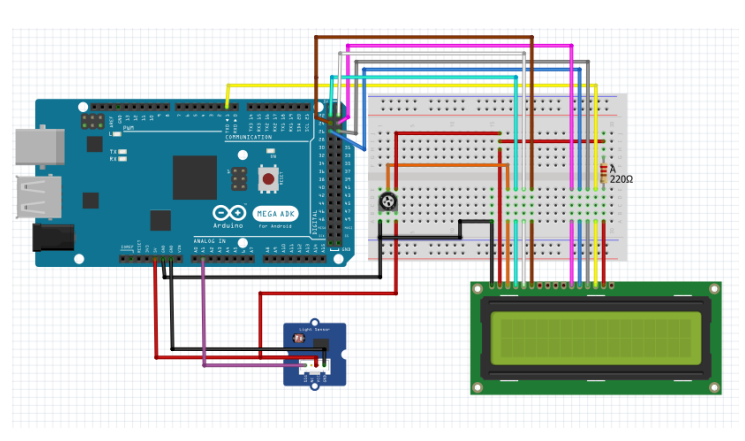

- 2. Programar y subir a la tarjeta Arduino.
- 3. Armar el circuito en el módulo didáctico electrónico.

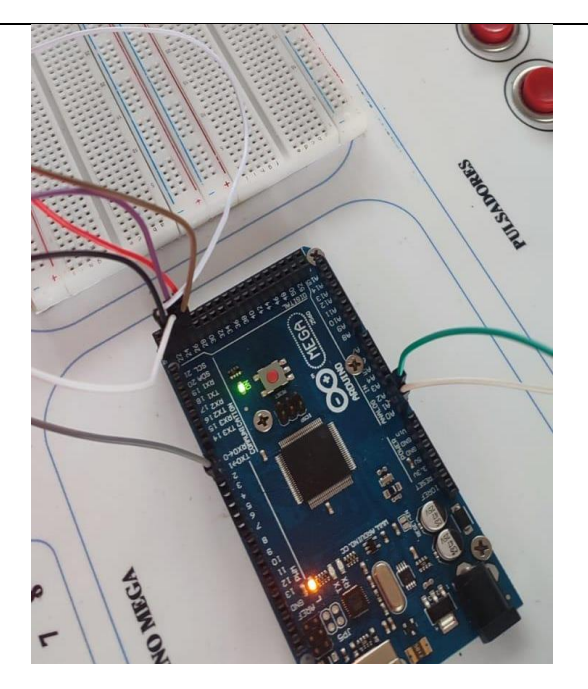

- 4. Encender el módulo didáctico electrónico.
- 5. Inicia el Arduino mega 2560 y visualizamos que se muestran datos del módulo LDR en la pantalla 16x2.

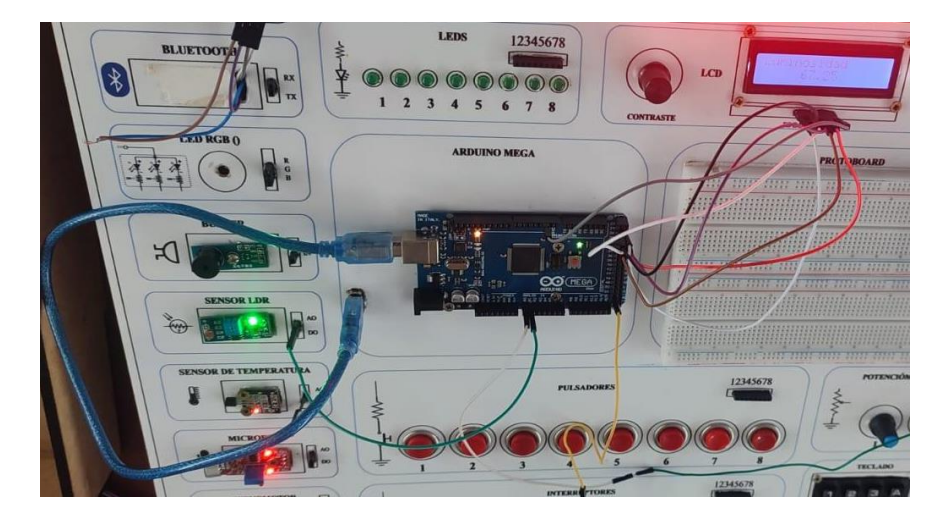

- 6. Verificar el control de brillo con el potenciómetro.
- 7. Ver el correcto funcionamiento de la pantalla LCD 16x2 y el módulo LDR.
- 8. Determinar el nivel de luminosidad dada por la lámpara al módulo LDR y mostrar en la pantalla LCD 16x2.

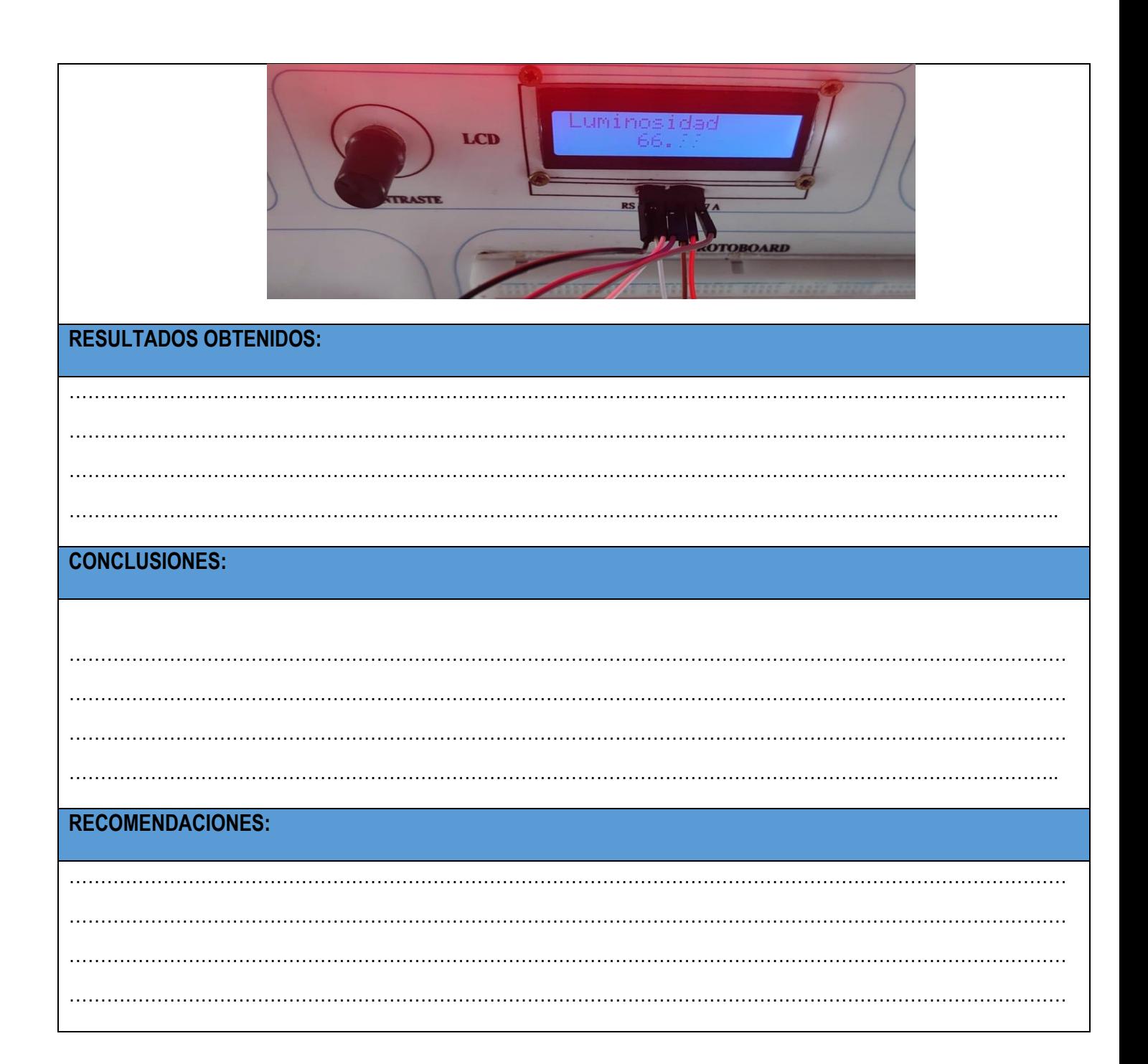

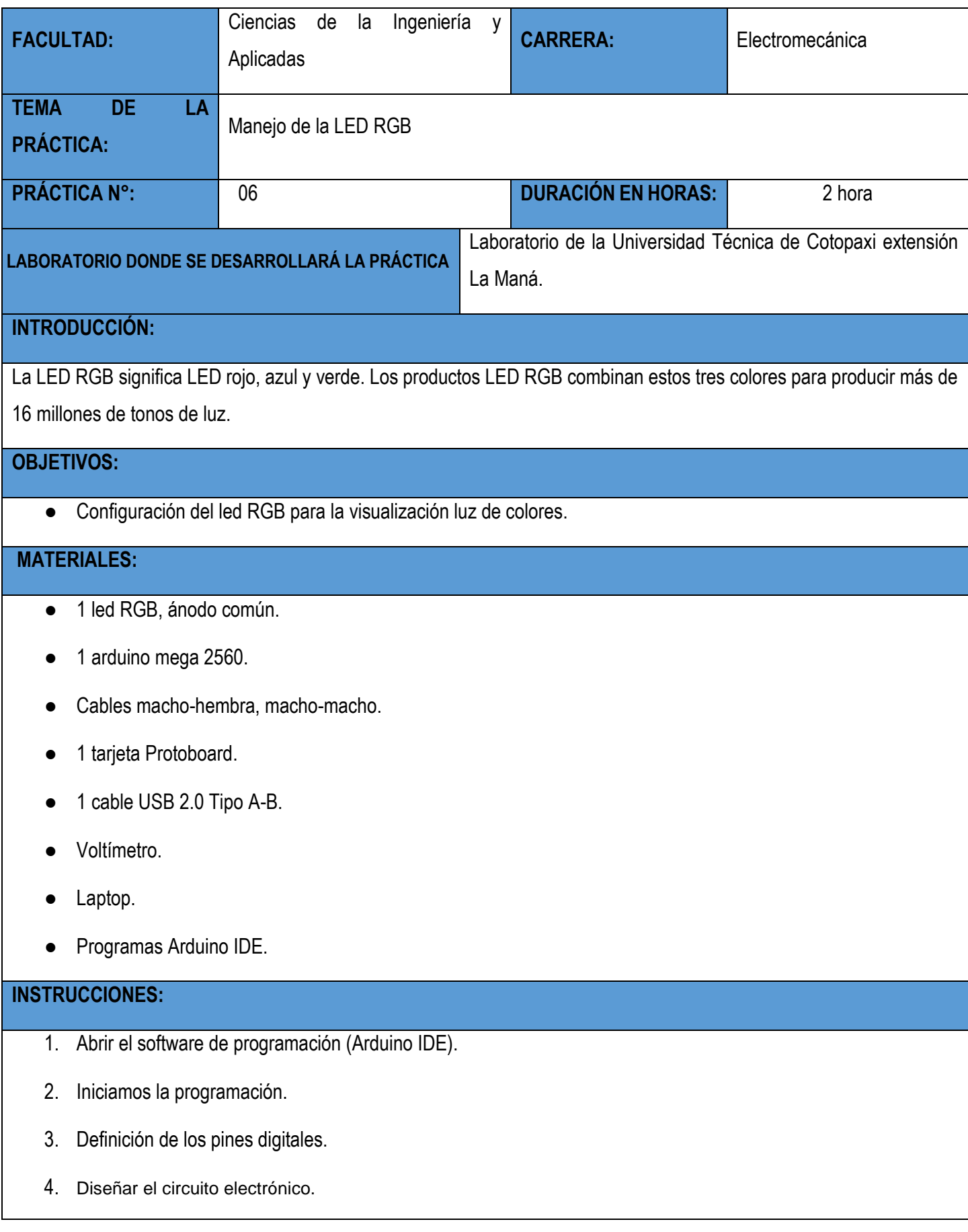

- 5. Cargar el programa a la placa Arduino Mega.
- 6. Una vez cargado el programa se empieza a visualizar los colores en la LED RGB.

# **ACTIVIDADES POR DESARROLLAR:**

**1.** Diseñar el circuito electrónico.

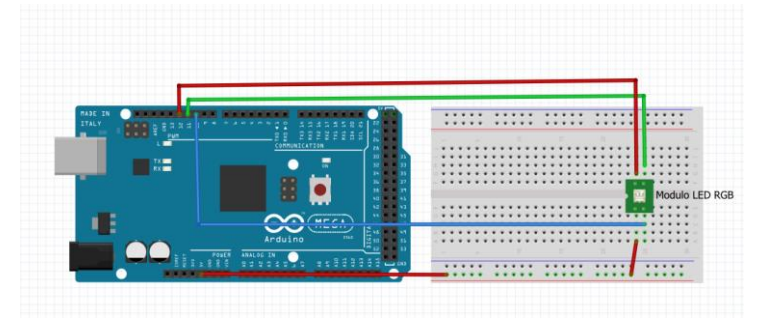

- 2. Abrir el software de programación (Arduino IDE)
- **3.** Iniciamos la programación.
- **4.** Definición de los pines digitales para el LED RGB para ánodo común on.
- 5. Conectar sus respectivos cables a la placa Arduino Mega 2560, protoboard y LED RGB.
- 6. Cargamos el código de programación a la placa de Arduino Mega 2560.
- 7. Una vez cargado el programa se empieza a visualizar los colores de la LED RGB.

# **RESULTADOS OBTENIDOS:**

…………………………………………………………………………………………………………………………………………… …………………………………………………………………………………………………………………………………………… …………………………………………………………………………………………………………………………………………… ………………………………………………………………………………………………………………………………………….. **CONCLUSIONES:** ……………………………………………………………………………………………………………………………………………

……………………………………………………………………………………………………………………………………………

……………………………………………………………………………………………………………………………………………

…………………………………………………………………………………………………………………………………………..

# **RECOMENDACIONES:**

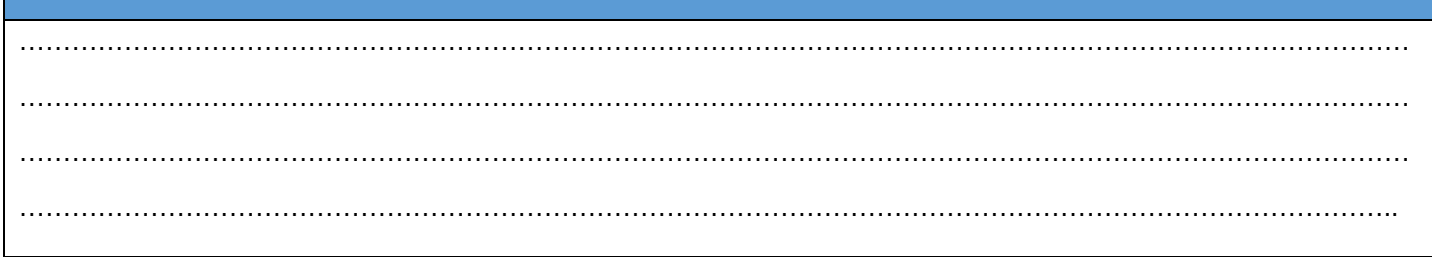

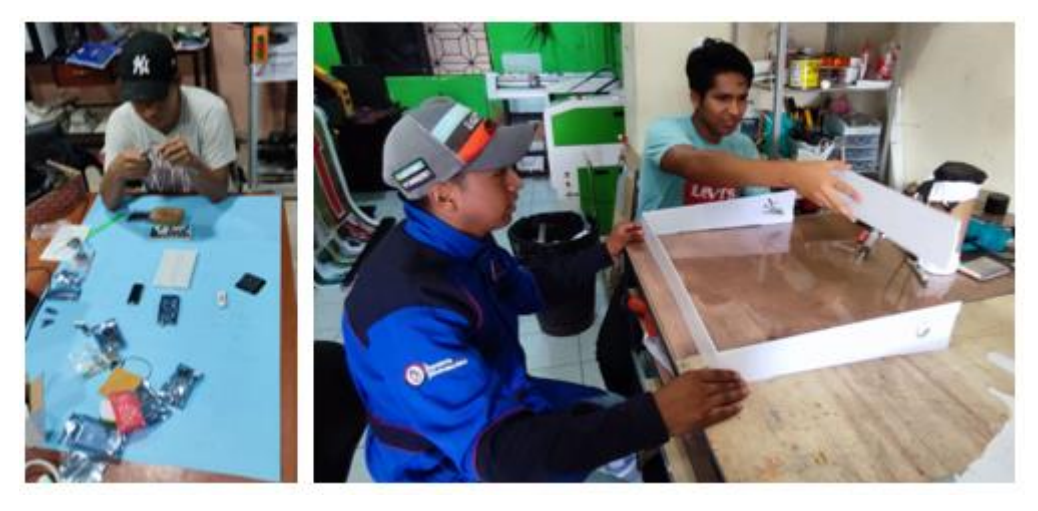

### **Foto1: Elaboración del soporte del Módulo**

**Foto 2: Proceso de soldadura y aislado de cables conductores de electricidad**

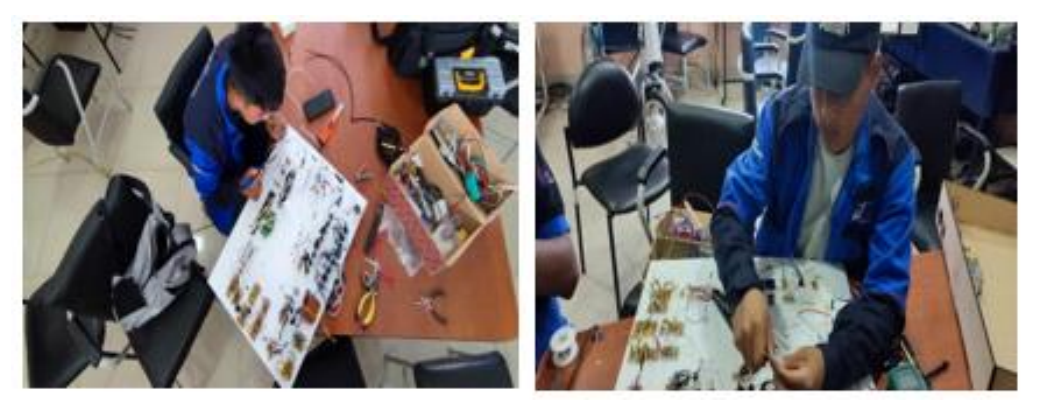

**Foto 3: Conexión de los cables y dispositivos del Módulo de Aprendizaje**

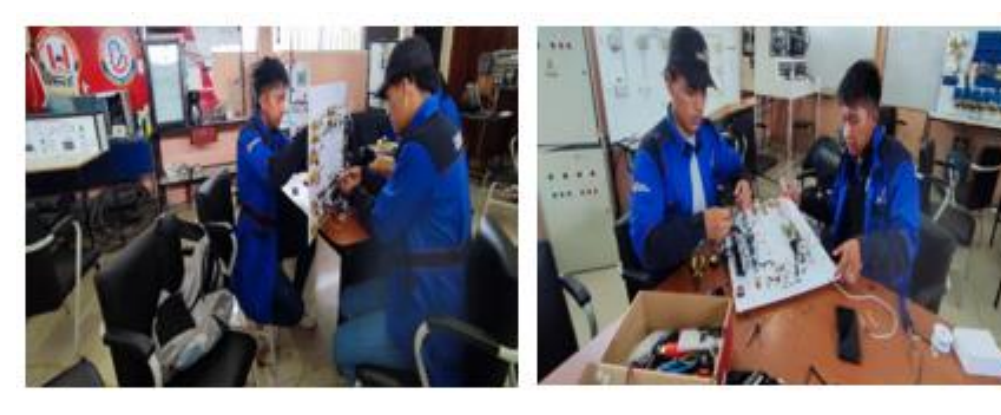

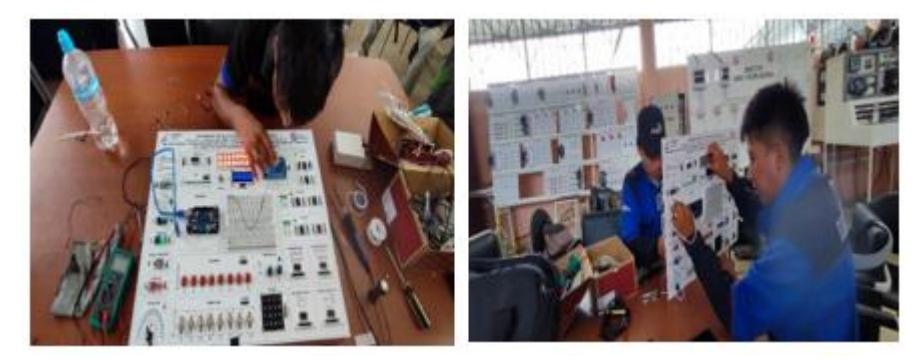

**Foto 4: Alimentación de todo el Módulo de Aprendizaje con 5 voltios**

**Foto 5: Verificación del funcionamiento del Arduino Mega**

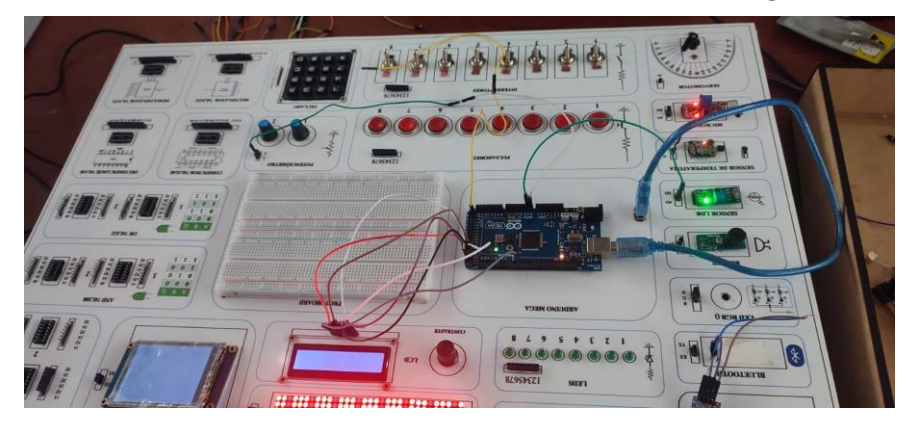

**Foto 6: Comprobación de las lecturas del sensor LDR**

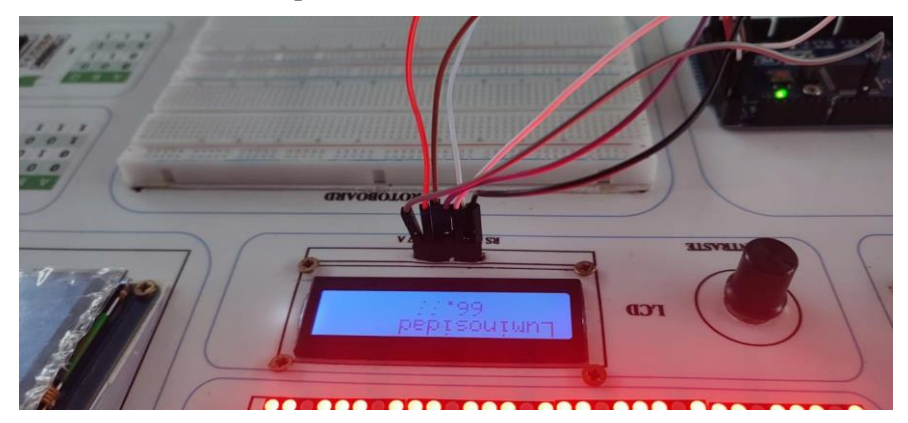

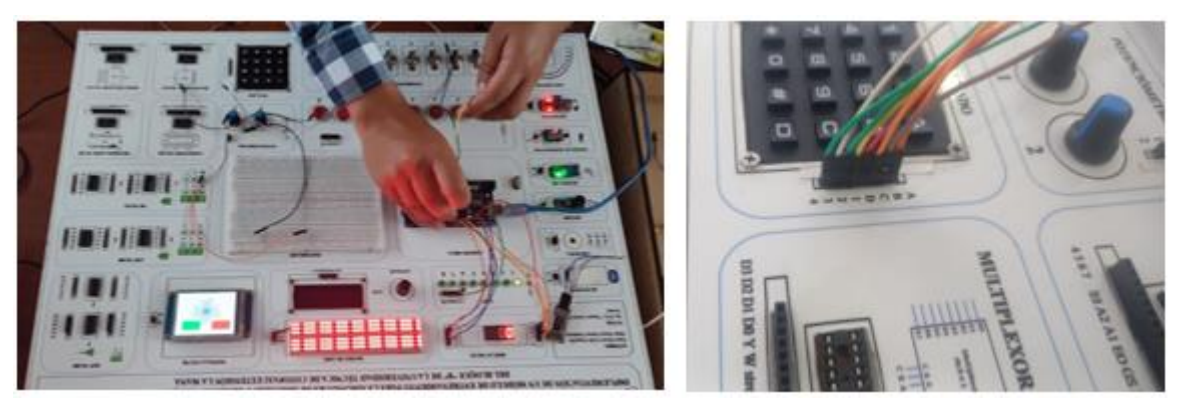

**Foto 7: Programación y funcionamiento del teclado**

**Foto 8: Estudiantes realizando prácticas**

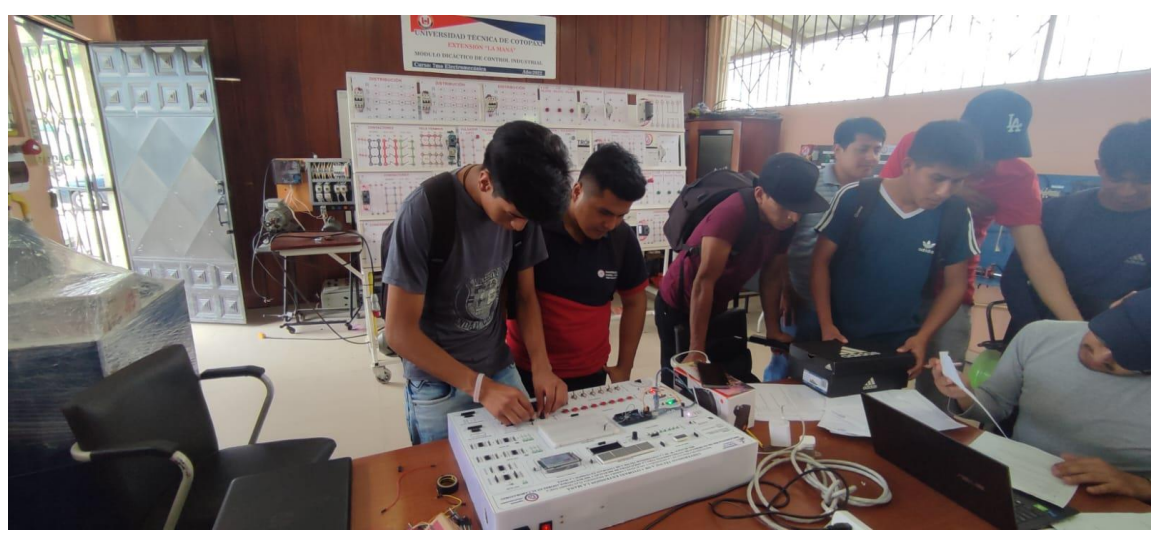

#### **ANEXO 5 .** Diagrama del Módulo de Enseñanza

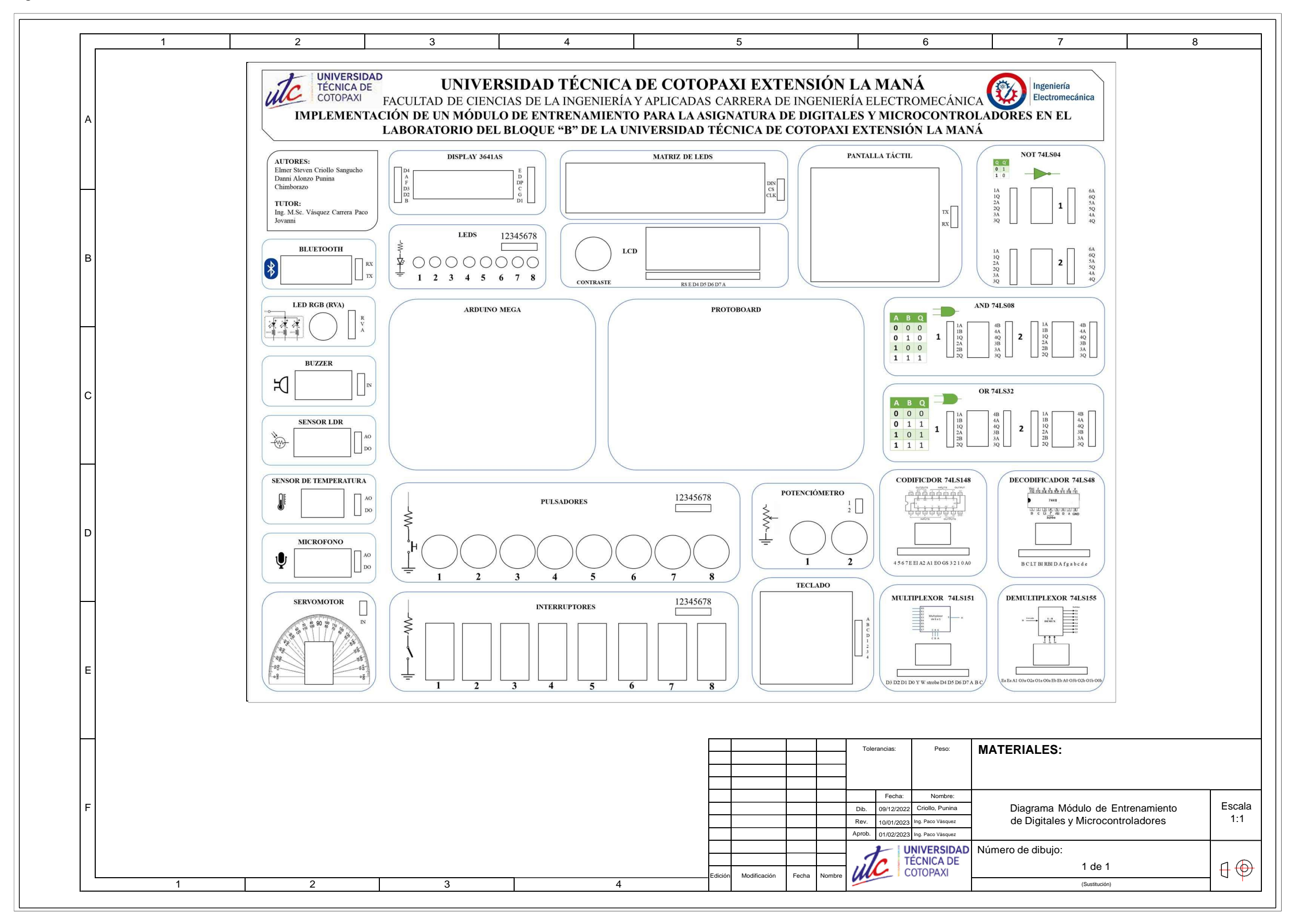

### **ANEXO 6.** Aval Urkund

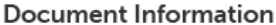

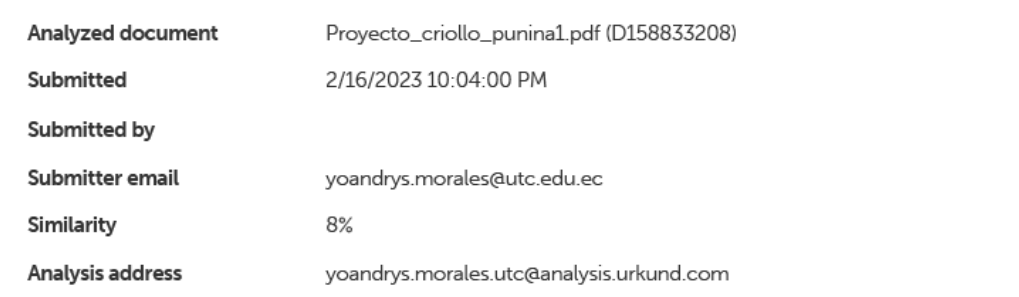

# Sources included in the report

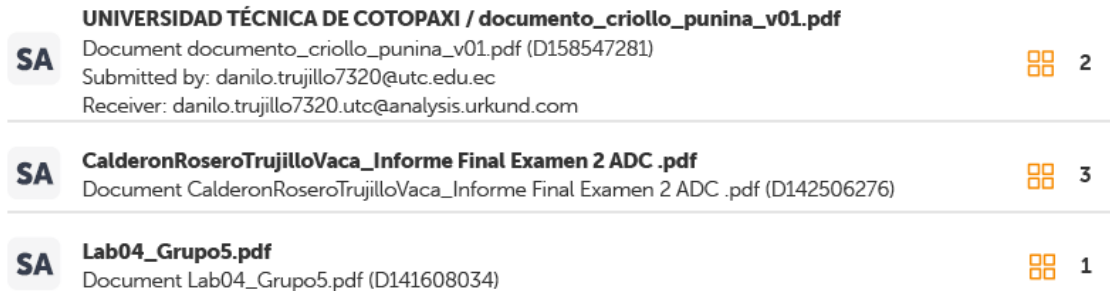

**ANEXO 7.** Aval de traducción

# *AVAL DE TRADUCCIÓN*

En calidad de Docente del Idioma Inglés del Centro de Idiomas de la Universidad Técnica de Cotopaxi; en forma legal **CERTIFICO** que:

La traducción del resumen al idioma Inglés del proyecto de investigación cuyo título versa: "**IMPLEMENTACIÓN DE UN MÓDULO DE ENTRENAMIENTO PARA LA ASIGNATURA DE DIGITALES Y MICROCONTROLADORES EN EL LABORATORIO DEL BLOQUE "B" DE LA UNIVERSIDAD TÉCNICA DE COTOPAXI EXTENSIÓN LA MANÁ**", presentado por **Criollo Sangucho Elmer Steven Y Punina Chimborazo Danni Alonzo**, egresados de la Carrera de: **Electromecánica** , perteneciente a la **Facultad de Ciencias de la ingeniería y aplicadas-CIYA**, lo realizó bajo mi supervisión y cumple con una correcta estructura gramatical del Idioma.

Es todo cuanto puedo certificar en honor a la verdad y autorizo al peticionario hacer uso del presente aval para los fines académicos legales.

La Maná, febrero del 2023

Atentamente,

lichth Heint

Mg. Wendy Núñez **DOCENTE CENTRO DE IDIOMAS-UTC CI:** 092502504154